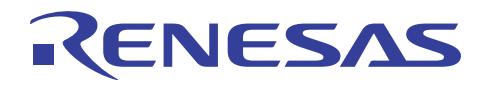

# アプリケーションノート

# RL78/G12

R01AN3023JJ0110 Rev. 1.10 2016.06.01

# セルフ・プログラミング(CSI 受信データ) CC-RL

#### 要旨

本アプリケーションノートでは、セルフ書き込みによるフラッシュ・メモリ・プログラミングの使用方法 の概要を説明します。フラッシュ・セルフ・プログラミング・ライブラリ Type01 を使用し、フラッシュ・ メモリの書き換えを行います。

 尚、本アプリケーションノートのサンプル・プログラムは、書き換え対象をコード・フラッシュの一部(ア ドレス 0x3BFC ~0x3BFF)に限定し、コード・フラッシュの一部をデータ格納領域として使用します。セル フ・プログラミングの実行方法、および、プログラム・フラッシュの全領域の書き換え方法の詳細について は、「RL78/G13 マイクロコントローラ フラッシュ・セルフ・プログラミング実行編 アプリケーションノー ト(R01AN0718J)」を参照してください。

# 対象デバイス

#### RL78/G12

本アプリケーションノートを他のマイコンへ適用する場合、そのマイコンの仕様にあわせて変更し、十分 評価してください。

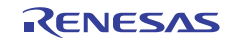

# 目次

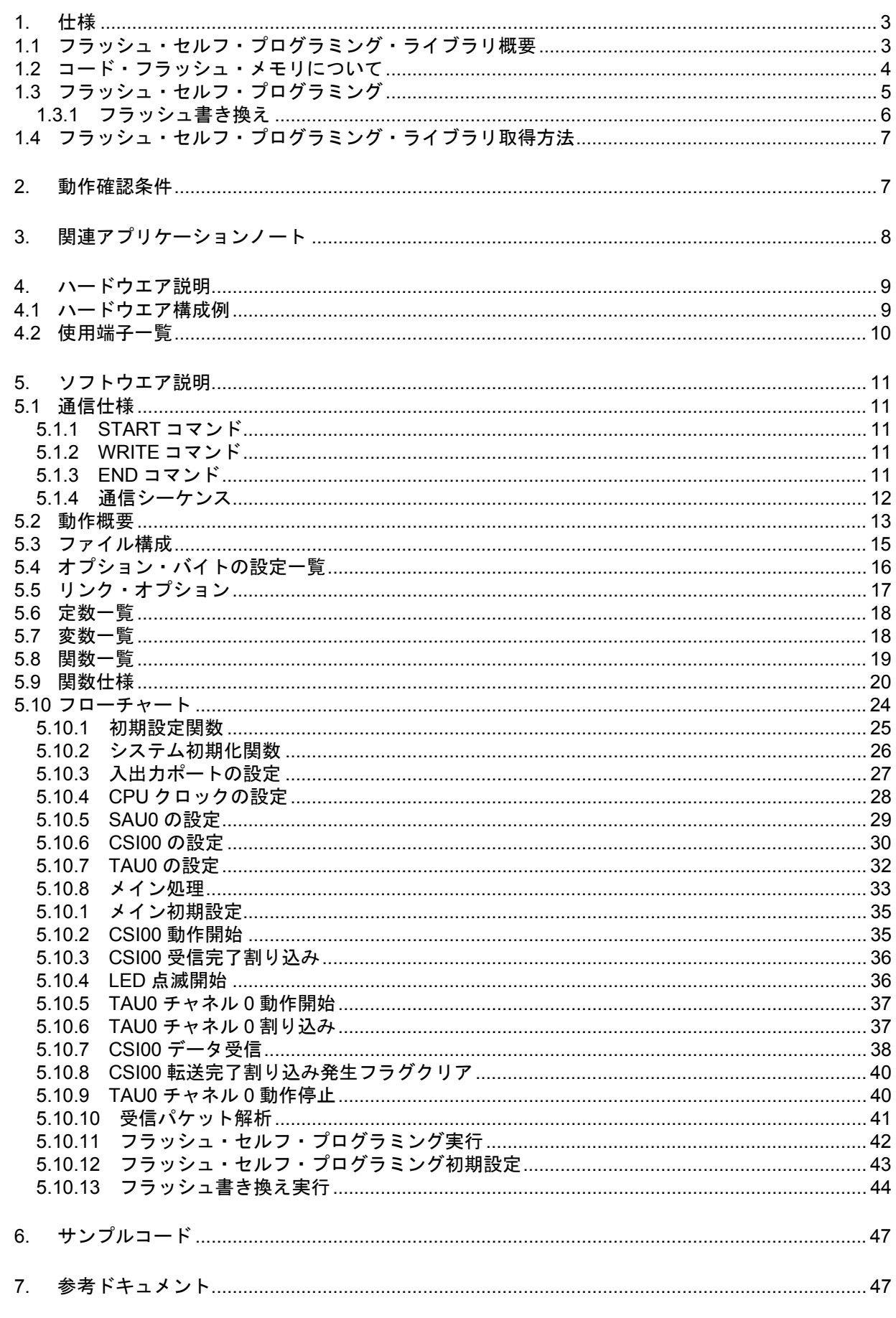

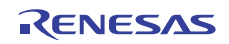

#### 1. 仕様

本アプリケーションノートでは、セルフ書き込みによるフラッシュ・メモリ・プログラミングの使用方法 を説明します。

コード・フラッシュのアドレス 0x3BFC ~ 0x3BFF の値を読み出し、その値によって LED の点滅間隔を 設定します。その後、送信側からデータ(4byte)を受信し、セルフ書き込みを行ってコード・フラッシュの アドレス 0x3BFC ~ 0x3BFF の値を受信データに書き換えます。書き換えが完了すると、再度コード・フラッ シュのアドレス 0x3BFC ~ 0x3BFF の値を読み出し、その値によって LED の点滅間隔を変更します。

表 1.1に使用する周辺機能と用途を示します。

表 1.1 使用する周辺機能と用途

| 周辺機能                | 用途              |
|---------------------|-----------------|
| シリアル・アレイ・ユニット0チャネル0 | │CSI でデータの受信を行う |
| ポート入出力              | I LED の点灯/消灯    |
|                     | BUSY 信号出力注      |

注 BUSY 信号は通信可能/不可能状態を示す信号で、"0"が通信不可能、"1"が通信可能を示します。

#### 1.1 フラッシュ・セルフ・プログラミング・ライブラリ概要

フラッシュ・セルフ・プログラミング・ライブラリは、RL78 マイクロコントローラに搭載されたファーム ウェアを使用し、コード・フラッシュ・メモリ内のデータを書き換えるためのソフトウエアです。

フラッシュ・セルフ・プログラミング・ライブラリをユーザ・プログラムから呼び出すことにより、コー ド・フラッシュ・メモリの内容を書き換えることができます。

フラッシュ・セルフ・プログラミングを行うためにはフラッシュ・セルフ・プログラミングの初期化処理 や、使用する機能に対応する関数を C 言語、アセンブリ言語のどちらかでユーザ・プログラムから実行する 必要があります。

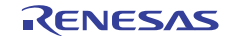

# 1.2 コード・フラッシュ・メモリについて

RL78/G12(R5F1026A)のコード・フラッシュ・メモリの構成を以下に記載します。

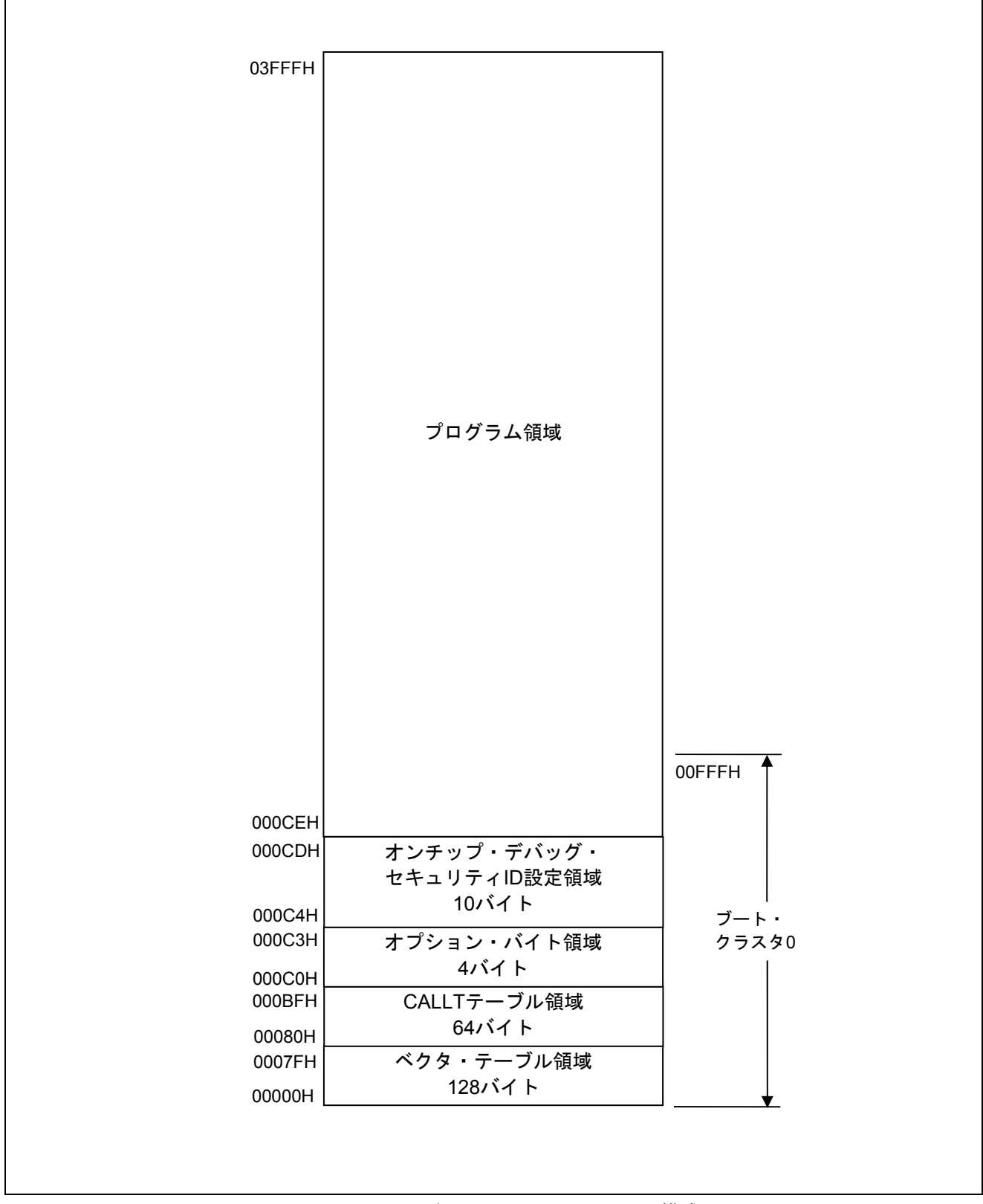

図 1.1 コード・フラッシュ・メモリの構成

RL78/G12 のコード・フラッシュ・メモリの特長を以下に記載します。

表 1.2 コード・フラッシュ・メモリの特長

| 項目            | 内容                                          |
|---------------|---------------------------------------------|
| 消去、ベリファイの最小単位 | 1ブロック(1024byte)                             |
| 書き込みの最小単位     | 1ワード (4byte)                                |
| セキュリティ機能      | ブロック消去、書き込み、ブート領域の書き換え禁止設定が可能<br>(出荷時は全て許可) |
|               | フラッシュ・セルフ・プログラミング・ライブラリによりセキュリティ<br>設定変更可能  |

注意 ブート領域の書き換え禁止以外のセキュリティ設定は、フラッシュ・セルフ・プログラミング時は無 効となります。

#### 1.3 フラッシュ・セルフ・プログラミング

RL78/G12 には、フラッシュ・セルフ・プログラミングを行うためのライブラリが用意されています。書き 換えプログラムからフラッシュ・セルフ・プログラミング・ライブラリの各関数を呼び出すことでフラッ シュ・セルフ・プログラミングを行います。

RL78/G12 のフラッシュ・セルフ・プログラミングはシーケンサ(フラッシュ・メモリ制御用の専用回路) を使用してフラッシュの書き換え制御を行いますが、シーケンサの制御中はコード・フラッシュ・メモリを 参照できません。そのため、シーケンサ制御中にユーザ・プログラムを動作させる必要がある場合、コード・ フラッシュ・メモリの消去や書き込み、セキュリティ・フラグの設定等を行う時に、フラッシュ・セルフ・ プログラミング・ライブラリの一部のセグメントや、書き換えプログラムを RAM に配置して制御を行う必 要があります。シーケンサ制御中にユーザ・プログラムを動作させる必要が無い場合は、フラッシュ・セル フ・プログラミング・ライブラリや書き換えプログラムを ROM(コード・フラッシュ・メモリ)上に配置し て動作させることが可能です。

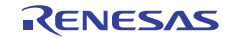

#### 1.3.1 フラッシュ書き換え

RL78/G12 にはブート・スワップ機能がありません。フラッシュ・セルフ・プログラミングで、ベクタ・テー ブル・データ、プログラムの基本機能、およびフラッシュ・セルフ・プログラミング・ライブラリを配置し ている領域の書き換え中に、電源の瞬断、外部要因によるリセットの発生などにより書き換えが失敗した場 合、書き換え中のデータが破壊され、その後のリセットによるユーザ・プログラムの再スタートや再書き込 みができなくなります。

フラッシュ・セルフ・プログラミングでのプログラムの書き換え動作イメージを以下に記載します。フラッ シュ・セルフ・プログラミングを行うプログラムは、ブート・クラスタ 0 に配置しています。

本アプリケーションノートのサンプル・プログラムは、書き換え対象をコード・フラッシュの一部(アド レス 0x3BFC ~0x3BFF)に限定し、コード・フラッシュの一部をデータ格納領域として使用します。セルフ・ プログラミングの実行方法、および、プログラム・フラッシュの全領域の書き換え方法の詳細については、 「RL78/G13 マイクロコントローラ フラッシュ・セルフ・プログラミング実行編 アプリケーションノート (R01AN0718J)」を参照してください。

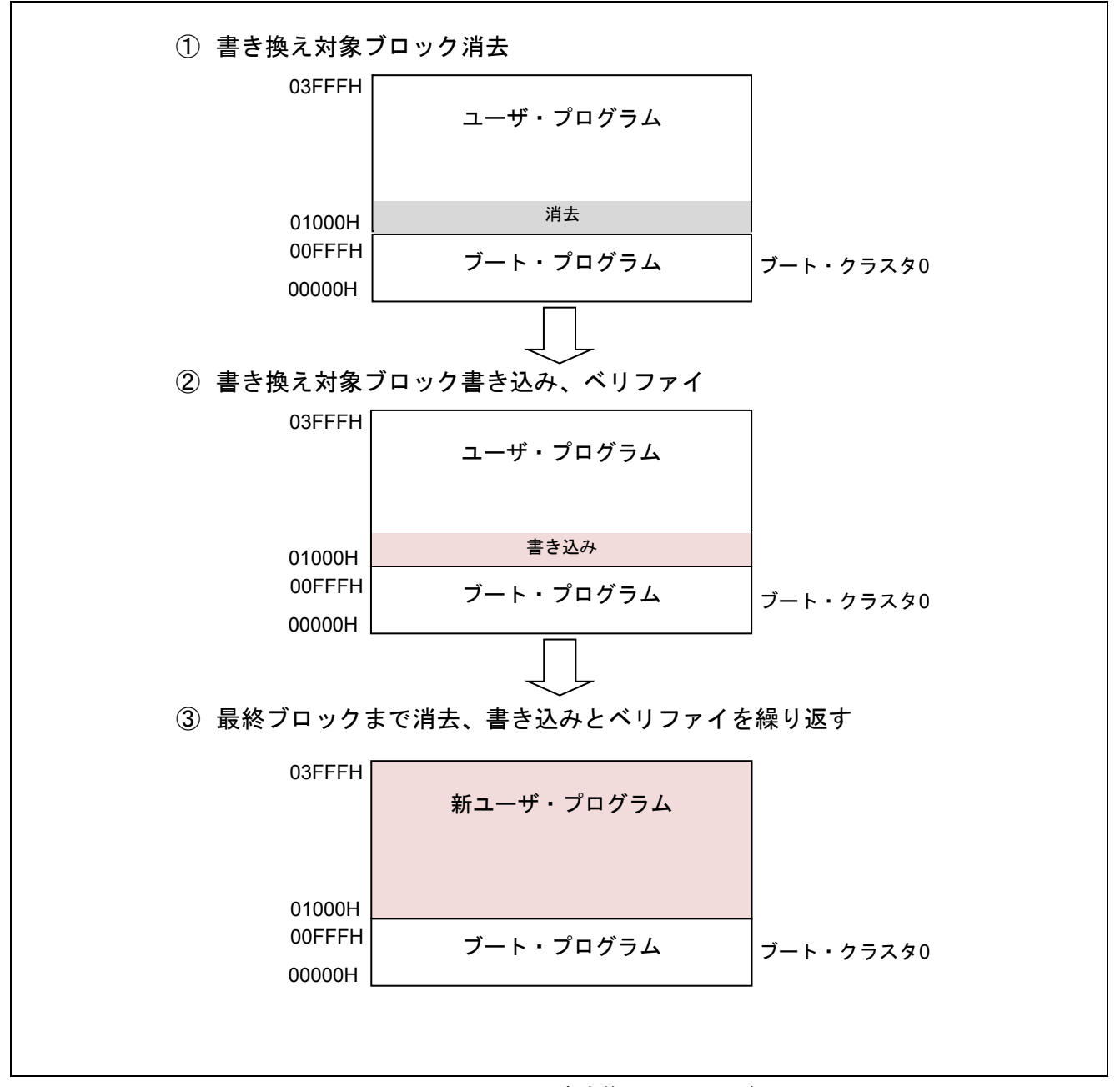

図 1.2 フラッシュ書き換えのイメージ図

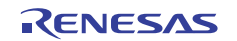

#### 1.4 フラッシュ・セルフ・プログラミング・ライブラリ取得方法

コンパイルを実行する前に、最新版のフラッシュ・セルフ・プログラミング・ライブラリをダウンロード して、本サンプルコードの r01an3023 flash フォルダ内の以下のフォルダにライブラリファイルをコピーして ください。

"incrl78"フォルダに"fsl.h"、"fsl.inc"、"fsl\_types.h"をコピーする。

"librl78"フォルダに"fsl.lib"をコピーする。

フラッシュ・セルフ・プログラミング・ライブラリは、ルネサス エレクトロニクスホームページから入手 してください。

詳細は、最寄りのルネサス営業または特約店にお問い合わせください。

#### 2. 動作確認条件

本アプリケーションノードのサンプルコードは、下記の条件で動作を確認しています。

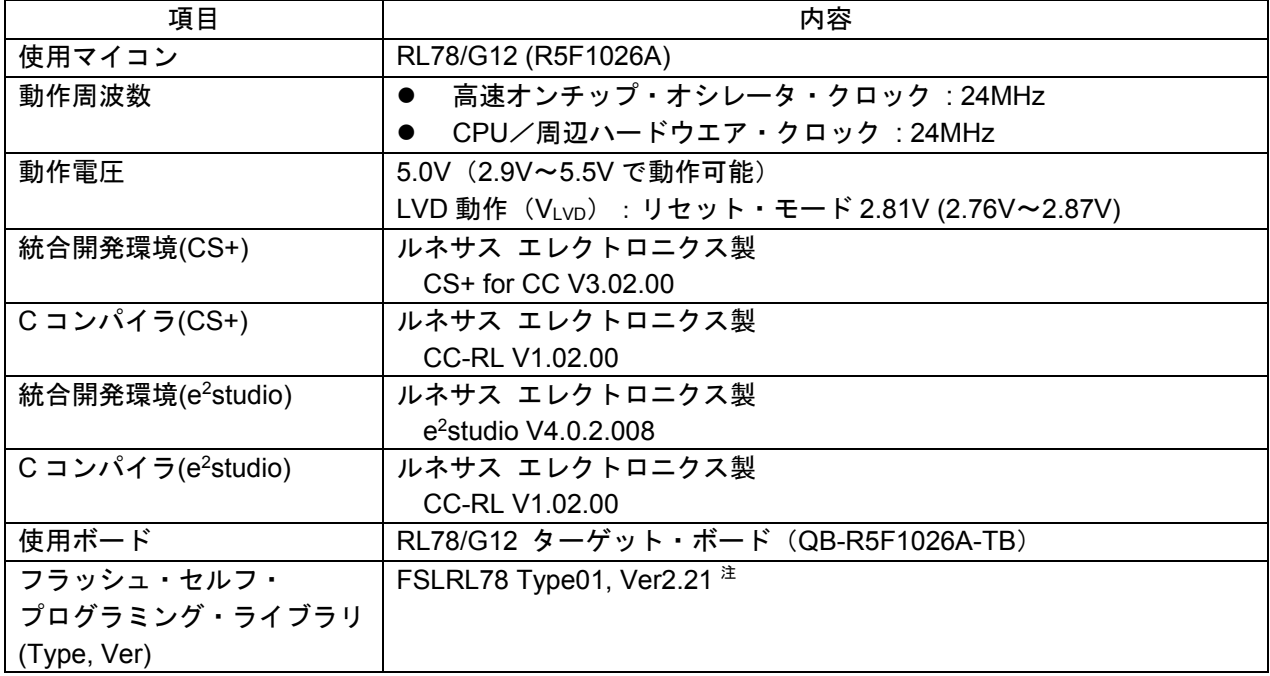

#### 表 2.1 動作確認条件

注 最新バージョンをご使用/評価の上、ご使用ください。

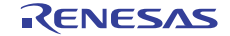

# 3. 関連アプリケーションノート

本アプリケーションノートに関連するアプリケーションノートを以下に示します。併せて参照してくださ い。

RL78/G12 初期設定 (R01AN2582J) アプリケーションノート

RL78/G13 シリアル・アレイ・ユニット 3線シリアル I/O(マスタ送受信) (R01AN2547J) アプリケーション ノート

RL78/G13 シリアル・アレイ・ユニット 3線シリアル I/O(スレーブ送受信) (R01AN2711J) アプリケーショ ンノート

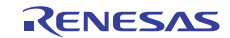

# 4. ハードウエア説明

#### 4.1 ハードウエア構成例

図 4.1に本アプリケーションノートで使用するハードウエア構成例を示します。

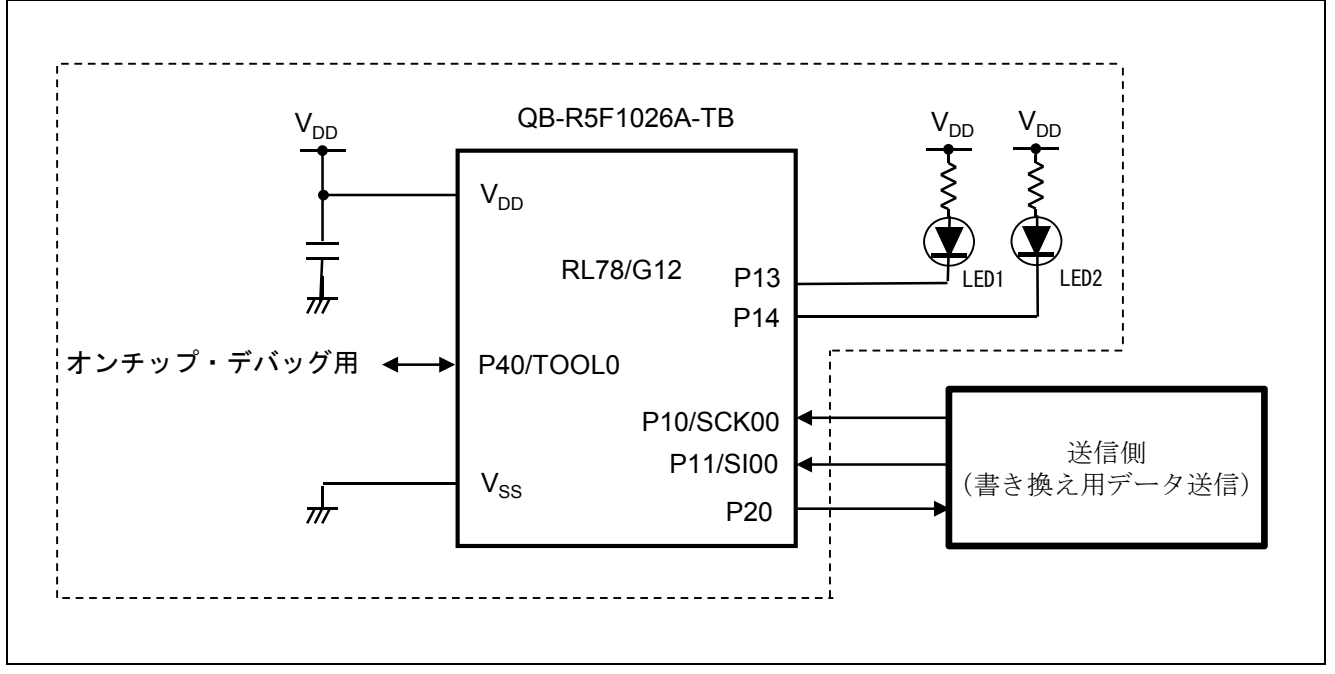

図 4.1 ハードウエア構成例

- 注意 1 この回路イメージは接続の概要を示す為に簡略化しています。実際に回路を作成される場合は、端 子処理などを適切に行い、電気的特性を満たすように設計してください(入力専用ポートは個別に 抵抗を介して VDD 又は Vss に接続して下さい)。
	- 2 VDDは LVD にて設定したリセット解除電圧 (VLVD) 以上にしてください。

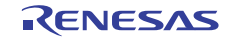

# 4.2 使用端子一覧

表 4.1に使用端子と機能を示します。

| 端子名                               | 入出力 | 機能                   |
|-----------------------------------|-----|----------------------|
| P10/ANI16/PCLBUZ0/SCK00/SCL00     | 入力  | CSI シリアル クロック入力端子    |
| P11/ANI17/SI00/RxD0/SDA00/TOOLRxD | 入力  | CSI シリアル・データ受信用端子    |
| P <sub>13</sub>                   | 出力  | LED1 の点灯/消灯          |
| P <sub>14</sub>                   | 出力  | LED2 の点灯/消灯          |
| P <sub>20</sub>                   | 出力  | BUSY 信号 <sup>注</sup> |

表 4.1 使用端子と機能

注 BUSY 信号は通信可能/不可能状態を示す信号で、"0"が通信不可能、"1"が通信可能を示します。

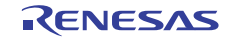

#### 5. ソフトウエア説明

#### 5.1 通信仕様

本アプリケーションノートのサンプル・プログラムは、CSI で書き換えデータを受信し、フラッシュ・セ ルフ・プログラミングを行います。送信側からは START コマンド、WRITE コマンド、END コマンドの 3 つ のコマンドのいずれかが送信されます。それぞれのコマンドに応じた処理を行い、正常終了の場合には BUSY 信号を High レベル出力にします。異常終了の場合には応答を返さず、LED1 と LED2 を点灯して以降の処理 は行いません。以下に CSI 通信設定と、各コマンドの仕様を記載します。

表 5.1 CSI 通信設定

| 転送モード         | シングル転送モード     |
|---------------|---------------|
| データ・ビット長[bit] | 8             |
| データ転送方向       | MSB ファースト     |
| データ送受信タイミング   | タイプ1          |
| 転送レート         | 外部クロック (スレーブ) |
|               | マスタからのクロックで動作 |

#### 5.1.1 START コマンド

START コマンドを受信するとフラッシュ・セルフ・プログラミングの初期設定を行います。正常終了する と BUSY 信号を High レベル出力にします。異常終了の場合には応答を返さず、LED1 と LED2 を点灯して、 以降の処理は行いません。

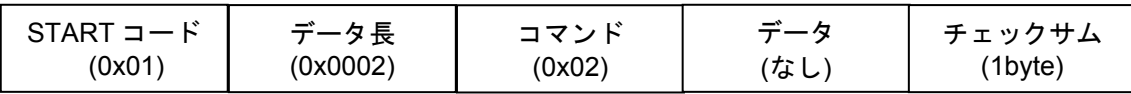

#### 5.1.2 WRITE コマンド

WRITEコマンドを受信すると受信したデータをフラッシュ・メモリへ書き込みます。正常終了するとBUSY 信号を High レベル出力にします。異常終了の場合には応答を返さず、LED1 と LED2 を点灯して、以降の処 理は行いません。

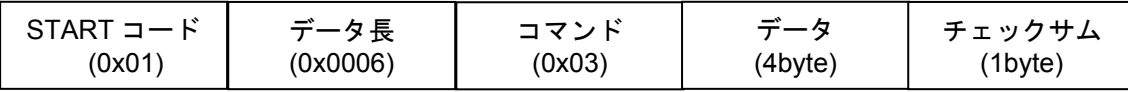

#### 5.1.3 END コマンド

END コマンドを受信すると現在書き込んでいるブロックのベリファイを行います。ベリファイが異常終了 の場合には LED1 と LED2 を点灯して、以降の処理は行いません。END コマンドを受信した場合には、正常 終了/異常終了に関わらず、送信側への応答は返しません。

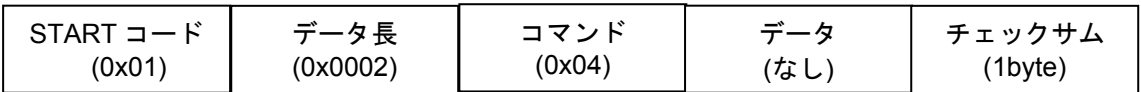

※チェックサムは、コマンド部とデータ部のバイト単位の加算値です。

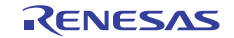

#### 5.1.4 通信シーケンス

本サンプル・プログラムは送信側からのコマンド受信により、以下に示すシーケンスで動作を行います。

(1) 本サンプル・プログラム:

コマンド要求を行うため、BUSY 信号を High レベル出力にします。

(2) 送信側:

START コマンドを送信します。

(3) 本サンプル・プログラム:

BUSY 信号を Low レベル出力にし、LED2 を点灯して「フラッシュ・アクセス中」であることを示し、 フラッシュ・セルフ・プログラミングの初期設定を行います。正常終了すると次のコマンドを要求す るために BUSY 信号を High レベル出力にします。

#### (4) 送信側:

WRITE コマンドとデータ (4byte) を送信します。

(5) 本サンプル・プログラム:

BUSY 信号を Low レベル出力にし、受信したデータ(4byte)をプログラム・フラッシュのアドレス 0x3BFC ~ 0x3BFF に書き込み、正常終了すると次のコマンドを要求するために BUSY 信号を High レベル出力にします。

(6) 送信側:

END コマンドを送信します。

(7) 本サンプル・プログラム:

現在の書き換え対象ブロックのベリファイを行い、LED2 を消灯して「フラッシュ・アクセス中」で ないことを示します。

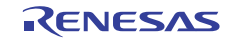

#### 5.2 動作概要

本アプリケーションノートでは、セルフ書き込みによるフラッシュ・メモリ・プログラミングの使用方法 を説明します。

コード・フラッシュのアドレス 0x3BFC ~ 0x3BFF の値を読み出し、その値によって LED1 の点滅間隔を 設定します。その後、送信側からデータ (4byte) を受信し、セルフ書き込みを行ってコード・フラッシュの アドレス 0x3BFC ~ 0x3BFF の値を受信データに書き換えます。書き換えが完了すると、再度コード・フラッ シュのアドレス 0x3BFC ~ 0x3BFF の値を読み出し、その値によって LED1 の点滅間隔を変更します。

LED1 は、送信側から受信したデータ(4byte)の平均値(コード・フラッシュのアドレス 0x3BFC ~ 0x3BFF のバイト毎の加算値を 4 で割った値)× 10[ms]の間隔で点滅します。例えば、アドレス 0x3BFC の値が"15"、 アドレス 0x3BFD の値が"150"、アドレス 0x3BFE の値が"100"、アドレス 0x3BFF の値が"200"だった場合は、 ( 15 + 150 + 100 + 200 ) / 4 \* 10 = 1162.5 となり、LED1 は 1162.5[ms]の間隔で点滅します。

LED2 の点灯は、「フラッシュ・アクセス中」であることを示します。

(1) 入出力ポートを設定します。

<設定条件>

- LED 点灯制御ポート (LED1、LED2): P13、P14 を出力ポートに設定します。
- BSUY 信号:P20 を出力ポートに設定します。

(2) SAU0 のチャネル 0 の初期設定を行います。

<設定条件>

- SAU0 チャネル 0 を CSI として使用します。
- データ入力は P11/SI00 端子を使用します。
- クロック入力は P10/SCK00 端子を使用します。
- データ長は 8 ビットを使用します。
- データ転送方向設定は MSB ファーストを使用します。
- データ送受信タイミング設定はタイプ1を使用します。
- 転送レート設定はクロックモードを外部クロック(スレーブ)で使用します。
- (3) CSI00 の動作を開始します。
- (4) 割り込みを許可します。
- (5) コード・フラッシュのアドレス 0x3BFC ~ 0x3BFF の値を読み出し、0x3BFC ~ 0x3BFF の値の平均を 計算して LED1 を点灯します。
- (6) 読み出し値が 0 より大きかった場合には、TAU0 のチャネル 0 のインターバル・タイムを 0x3BFC ~ 0x3BFF の平均値 × 10[ms]に設定し、TAU0 のチャネル 0 の動作を開始します。

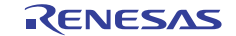

(7) BUSY 信号を High レベル出力にし、HALT モードに移行して送信側からの送信データを待ちます。

CSI 転送完了割り込み要求か、TAU0 のチャネル 0 の割り込み要求で BUSY 信号を High レベル出力にした 後、HALT モードから通常動作に移行します。TAU0 のチャネル 0 の割り込み要求で HALT モードから復帰 した場合には、再度 HALT モードに移行します。

- (8) 割り込みを禁止します。
- (9) 読み出し値が 0 より大きかった場合は、TAU0 のチャネル 0 の動作を停止します。
- (10) BUSY 信号を High レベル出力にし、送信側から START コマンド(0x02)が送られてくるのを待ちます。 コマンド受信後、BUSY 信号を Low レベル出力にし、セルフ・プログラミングの初期設定を行います。
	- P14 を Low レベル出力にし、LED2 を点灯して「フラッシュ・アクセス中」であることを示します。
	- FSL Init 関数を呼び出し、フラッシュ・セルフ・プログラミング環境の初期化を行い、以下のように 設定します。

電圧モード :フルスピードモード

**CPU の動作周波数 (24[MHz]** 

ステータス・チェック・モード :ステータス・チェック・インターナル・モード

- FSL\_Open 関数を呼び出し、フラッシュ・セルフ・プログラミングを開始(フラッシュ環境の開始) します。
- FSL\_PrepareFunctions 関数を呼び出し、RAM 実行が必要なフラッシュ関数(標準書き換え関数)を使 用できる状態にします。
- (11) BUSY 信号を High レベル出力にし、送信側から WRITE コマンド(0x03)と書き込みデータ(4byte) が送られてくるのを待ちます。受信をしたら BUSY 信号を Low レベル出力にします。
- (12) 書き込み先アドレスから、書き換え対象ブロックを算出します。
- (13) FSL\_BlankCheck 関数を呼び出し、書き換え対象ブロックが書込み済みかどうかを確認します。
- (14) 書き換え対象ブロックが書き込み済みの場合は、FSL\_Erase 関数を呼び出し、書き換え対象ブロックを 消去します。
- (15) FSL\_Write 関数を呼び出し、書き込み先アドレスに受信データを書き込みます。
- (16) BUSY 信号を High レベル出力にし、END コマンド(0x04)が送られてくるのを待ちます。コマンド受 信後 BUSY 信号を Low レベル出力にします。
- (17) FSL\_IVerify 関数を呼び出し、書き換え対象ブロックをベリファイします。

(18) P14 を High レベル出力にし、LED2 を消灯して「フラッシュ・アクセス中」でないことを示します。

(19) (4)へ戻ります。

注意 フラッシュ・セルフ・プログラミングを正常終了することができなかった場合(処理中にエラーが 発生した場合)は、LED1と LED2 を点灯し、以降の処理は行いません。

#### 5.3 ファイル構成

表 5.2に統合開発環境で自動生成されるファイルへの追加関数、追加ファイル一覧を示します。

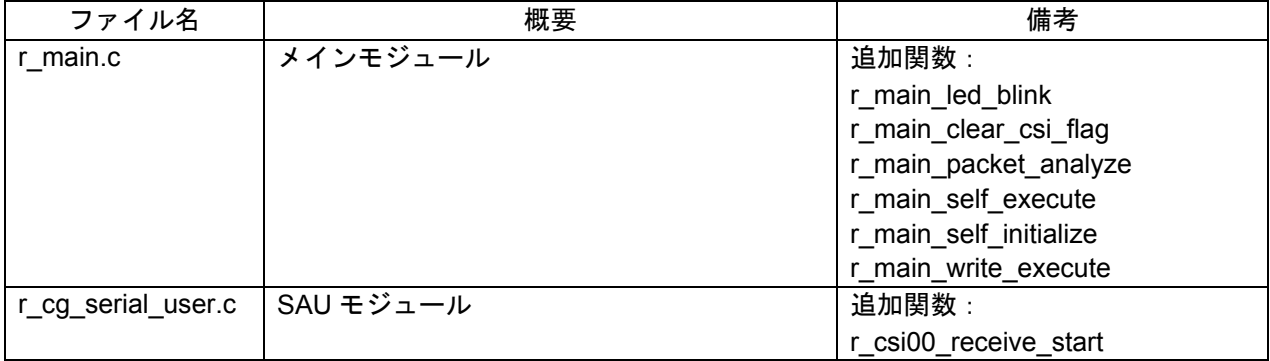

#### 表 5.2 追加関数、追加ファイル一覧

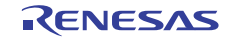

# 5.4 オプション・バイトの設定一覧

表 5.3にオプション・バイト設定一覧を示します。

表 5.3 オプション・バイト設定一覧

| アドレス          | 設定値       | 内容                                 |
|---------------|-----------|------------------------------------|
| 000C0H/010C0H | 11101111B | ウォッチドッグ・タイマ 動作停止                   |
|               |           | (リセット解除後、カウント停止)                   |
| 000C1H/010C1H | 01111111B | LVD リセット・モード 2.81V (2.76V~2.87V)   |
| 000C2H/010C2H | 11100000B | HS モード、HOCO クロック: 24MHz            |
| 000C3H/010C3H | 10000100B | オンチップ・デバッグ許可                       |
|               |           | オンチップ・デバッグ・セキュリティ ID 認証失敗時にフラッシュ・メ |
|               |           | モリのデータを消去する                        |

RL78/G12 のオプション・バイトは、ユーザ・オプション・バイト(000C0H – 000C2H)とオンチップ・デ バッグ・オプション・バイト(000C3H)で構成されています。

 電源投入時、またはリセット解除後、自動的にオプション・バイトを参照して、指定された機能の設定が 行われます。

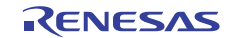

# 5.5 リンク・オプション

リンク・オプションの-start オプションでフラッシュ・セルフ・プログラミングを行うフラッシュ・セルフ・ ライブラリを ROM 領域に配置します。

フラッシュ・セルフ・プログラミング・ライブラリ Type01 で設定が必要となるセクションは、"-start オ プション"で全て指定してください。

注 リンク・オプションの詳細については、RL78 コンパイラ CC-RL ユーザーズマニュアル (R20UT3123J)を参照して下さい。

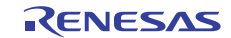

# 5.6 定数一覧

表 5.4にサンプルコードで使用する定数を示します。

| 定数名               | 設定値              | 内容                               |
|-------------------|------------------|----------------------------------|
| LED <sub>1</sub>  | P <sub>1.3</sub> | LED1 制御ポート                       |
| LED <sub>2</sub>  | P <sub>1.4</sub> | LED2 制御ポート                       |
| LED_ON            | 0                | LED 点灯                           |
| LED OFF           | 1                | LED 消灯                           |
| NORMAL END        | 0x00             | 正常終了                             |
| <b>ERROR</b>      | 0xFF             | 異常終了                             |
| <b>NO RECIEVE</b> | 0x00             | コマンド受信状態:未受信                     |
| START_CODE        | 0x01             | コマンド受信状態: START コード受信済           |
| PACKET_SIZE       | 0x02             | コマンド受信状態:データ長受信済                 |
| <b>START</b>      | 0x02             | START コマンド                       |
| <b>WRITE</b>      | 0x03             | WRITE コマンド                       |
| <b>END</b>        | 0x04             | END コマンド                         |
| FULL_SPEED_MODE   | 0x00             | フラッシュ・セルフ・ライブラリ初期化関数の引数:動作       |
|                   |                  | モードをフルスピードモードに設定                 |
| FREQUENCY_24M     | 0x18             | フラッシュ・セルフ・ライブラリ初期化関数の引数:         |
|                   |                  | RL78/G12 の動作周波数 = 24MHz          |
| INTERNAL MODE     | 0x01             | フラッシュ・セルフ・ライブラリ初期関数の引数:          |
|                   |                  | ステータス・チェック・インターナル・モードに設定         |
| <b>BLOCK_SIZE</b> | 0x400            | コード・フラッシュの 1 ブロックのサイズ (1024byte) |
| <b>TXSIZE</b>     | 0x01             | 送信側へ送信する応答データのサイズ                |
| <b>RXSIZE</b>     | 0x06             | 受信バッファのサイズ                       |
| <b>WRITESIZE</b>  | 0x01             | 書き込みデータサイズ (ワード)                 |
| <b>WRITEADDR</b>  | 0x3BFC           | 書き込み開始アドレス                       |
| <b>READADDR</b>   | 0x3BFC           | 読み出し開始アドレス                       |

表 5.4 サンプルコードで使用する定数

# 5.7 変数一覧

表 5.5に本サンプル・プログラムで使用するグローバル変数を示します。

表 5.5 グローバル変数

| Type : | Variable Name   | Contents            | <b>Function Used</b> |
|--------|-----------------|---------------------|----------------------|
| uint8  | g intcsi00 flag | CSI00 転送完了割り込み発生フラグ | main                 |
|        |                 |                     | r main               |
|        |                 |                     | clear_csi_flag       |
|        |                 |                     | r csi00 interrupt    |

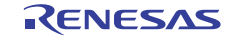

# 5.8 関数一覧

表 5.6に関数一覧を示します。

表 5.6 関数一覧

| 関数名                       | 概要                                  |
|---------------------------|-------------------------------------|
| R_CSI00_Start             | <b>CSI00 動作開始</b>                   |
| r csi00 interrupt         | CSI00 転送完了割り込み                      |
| r main led blink          | 読み出し値に応じて LED1 の点滅間隔を変更し、LED1 の点滅開  |
|                           | 始                                   |
| R_TAU0_Channel0_Start     | TAU0 チャネル0の動作開始                     |
| r tau0 channel0 interrupt | TAU0 チャネル0割り込み                      |
| r_csi00_receive_start     | CSI00 データ受信                         |
| r main clear csi flag     | CSI00 受信完了割り込み発生フラグ、CSI00 受信エラー割り込み |
|                           | 発生フラグのクリア                           |
| R_TAU0_Channel0_Stop      | TAU0 チャネル 0 の動作停止                   |
| r main packet analyze     | 受信データ解析                             |
| r main self execute       | フラッシュ・セルフ・プログラミング実行                 |
| r main self initialize    | フラッシュ・セルフ・プログラミング初期設定               |
| r main write execute      | フラッシュ書き換え実行                         |

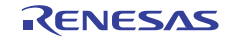

# 5.9 関数仕様

サンプルコードの関数仕様を示します。

#### [関数名] R\_CSI00\_Start

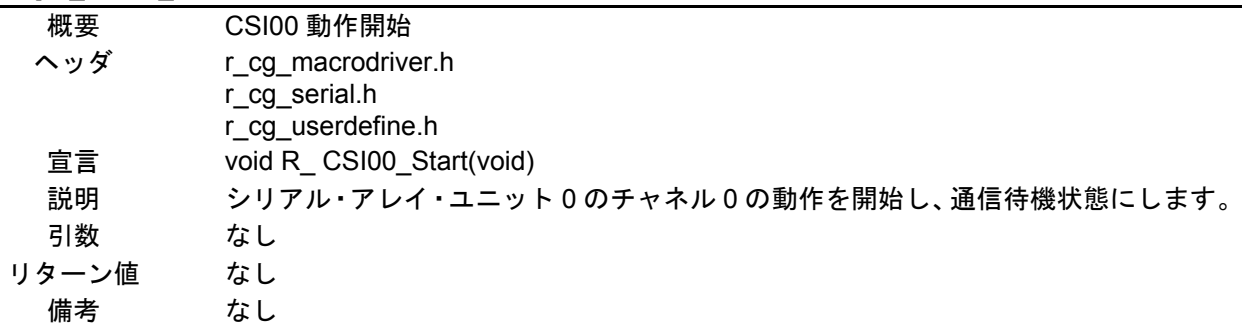

#### [関数名] r\_csi00\_interrupt

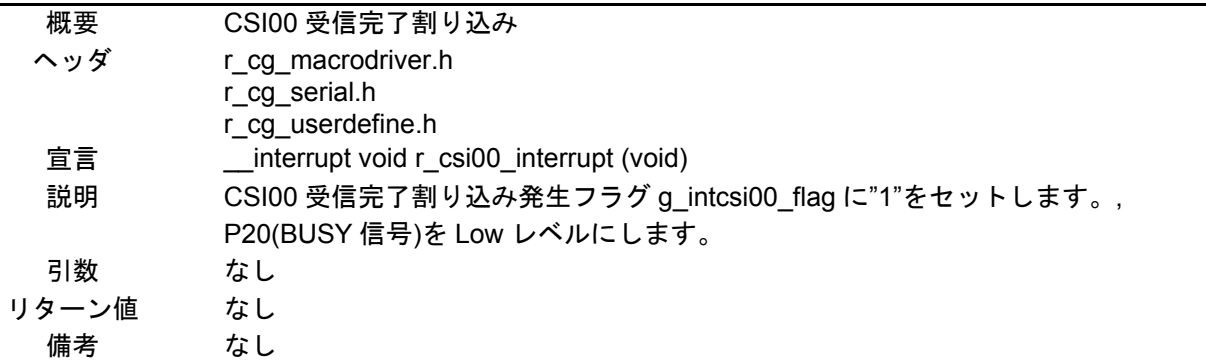

#### [関数名] r\_main\_led\_blink

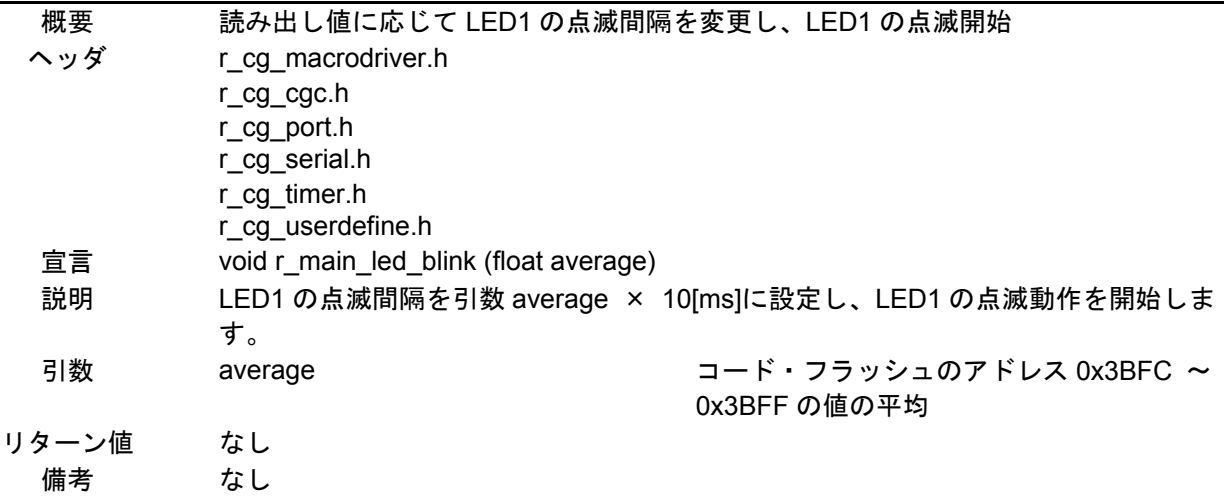

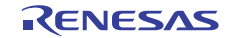

# [関数名] R\_TAU0\_Channel0\_Start

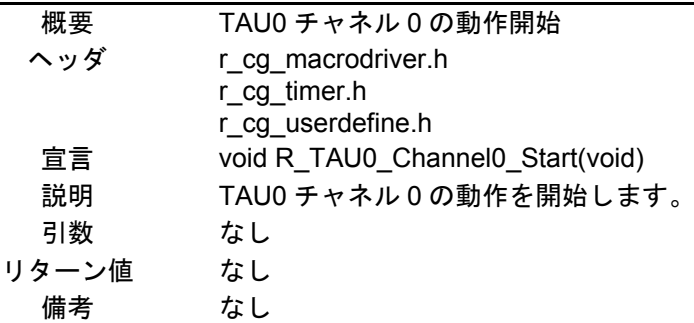

[関数名] r\_tau0\_channel0\_interrupt

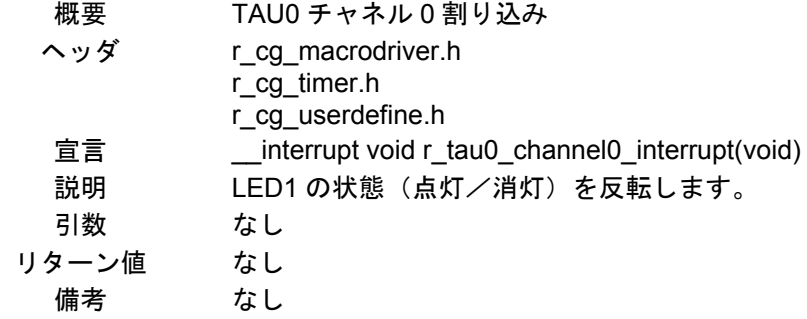

[関数名] r\_csi00\_receive\_start

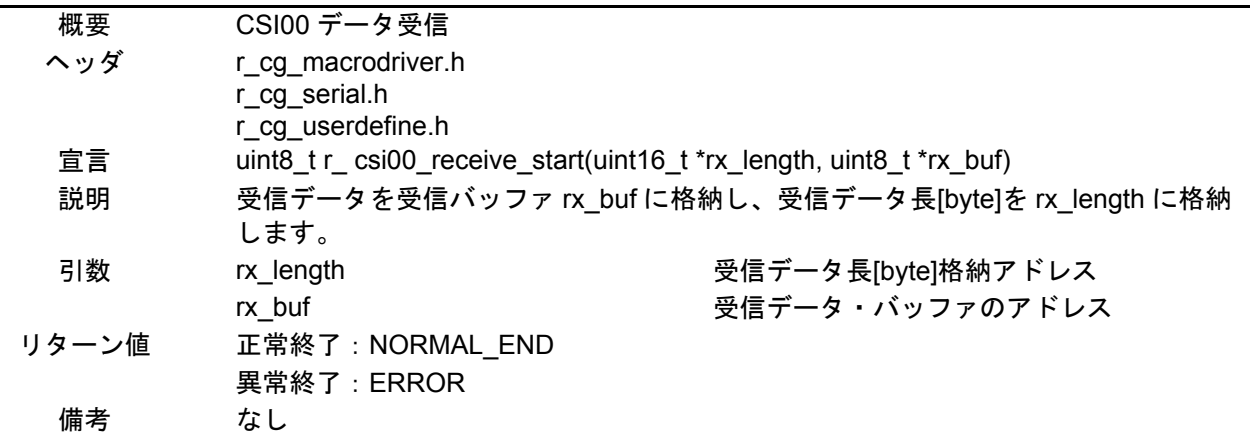

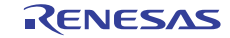

# [関数名] r\_main\_clear\_csi\_flag

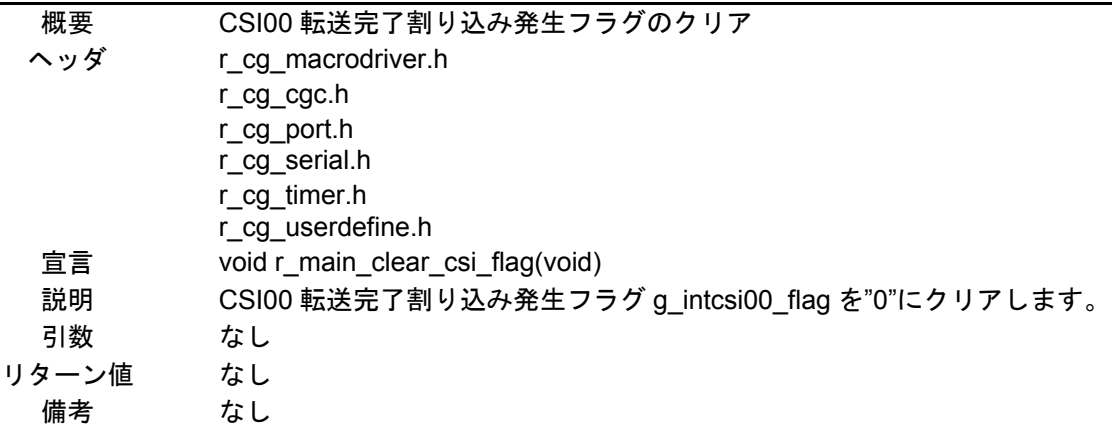

#### [関数名] R\_TAU0\_Channel0\_Stop

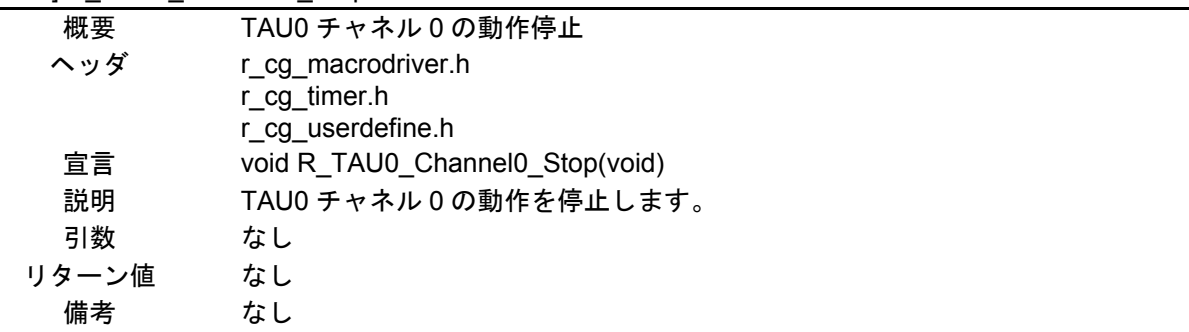

[関数名] r\_main\_packet\_analyze

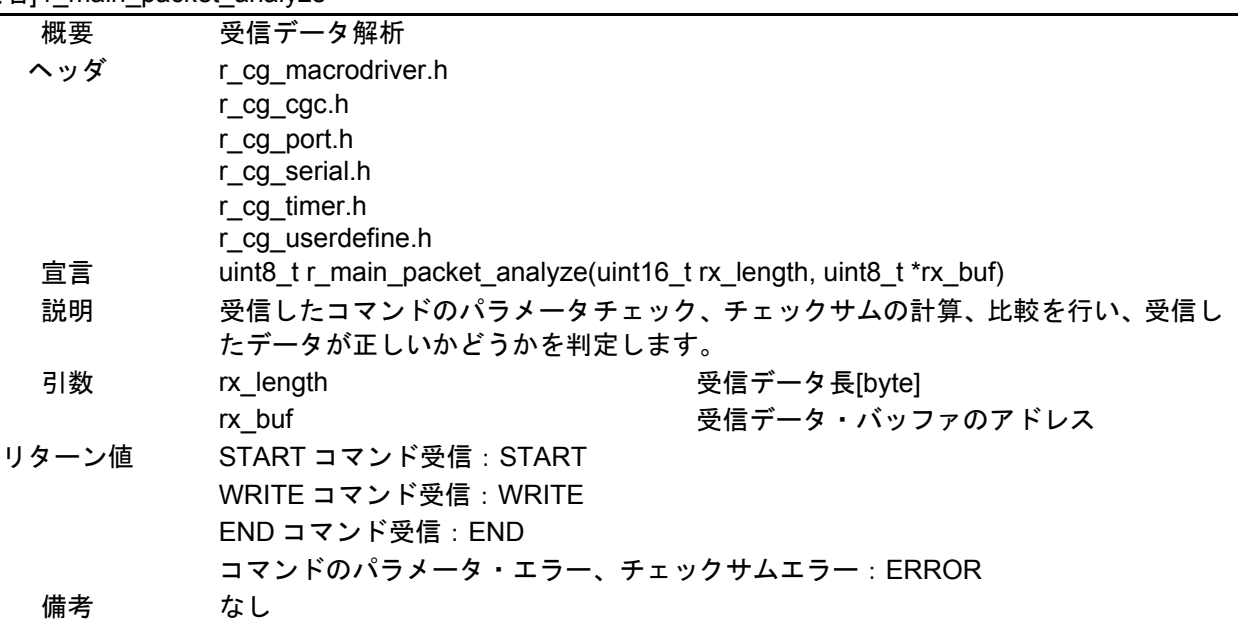

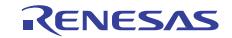

# [関数名] r\_main\_self\_execute

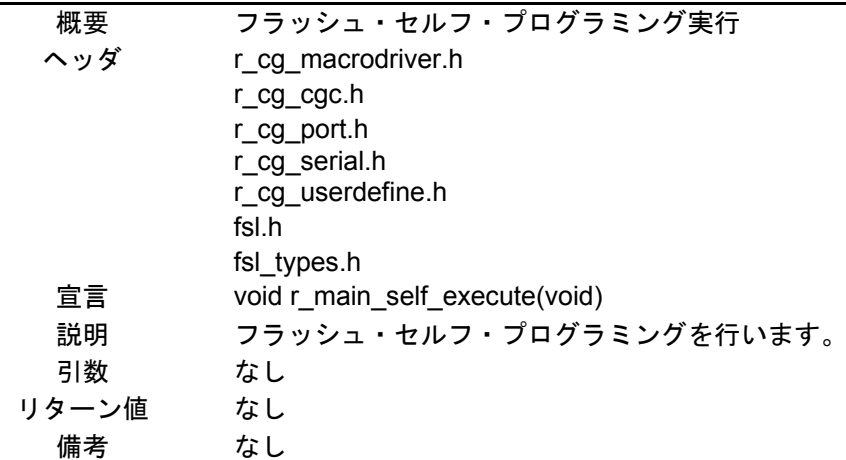

#### [関数名] r\_main\_self\_initialize

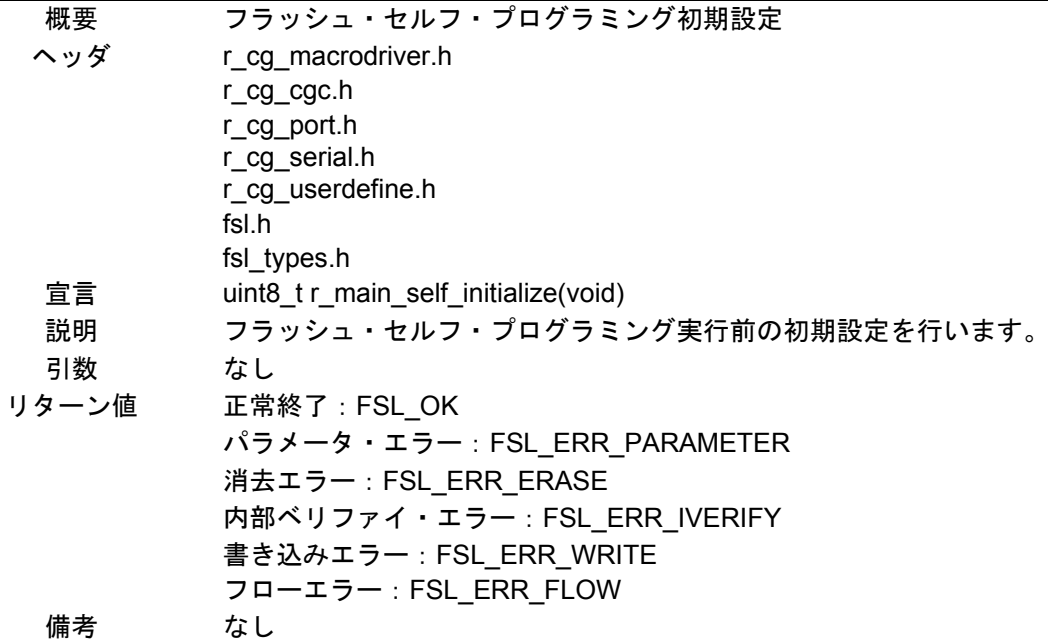

#### [関数名] r\_main\_write\_execute

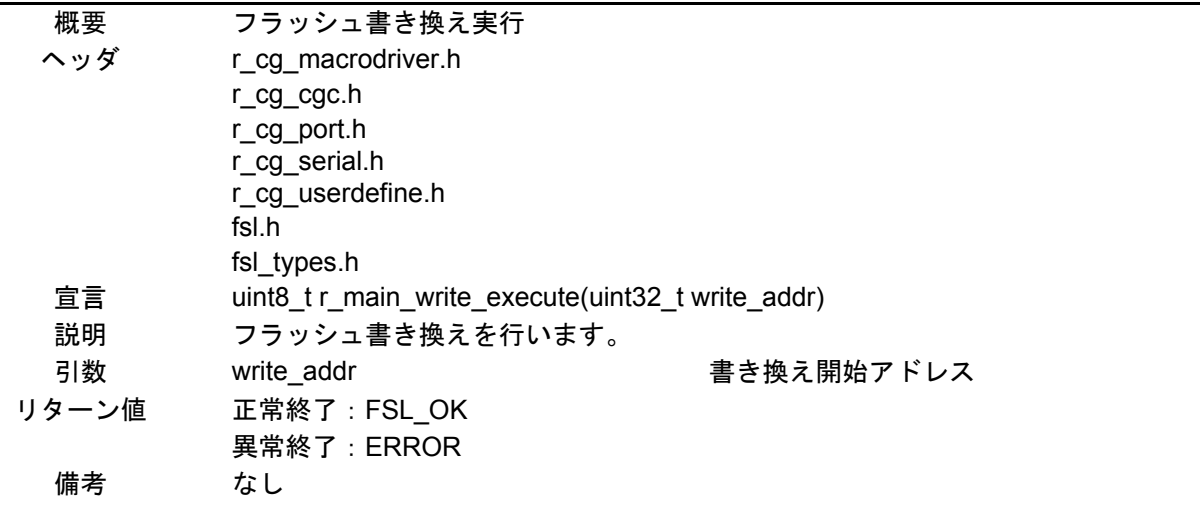

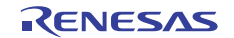

# 5.10 フローチャート

図 5.1にサンプルコードの全体フローを示します。

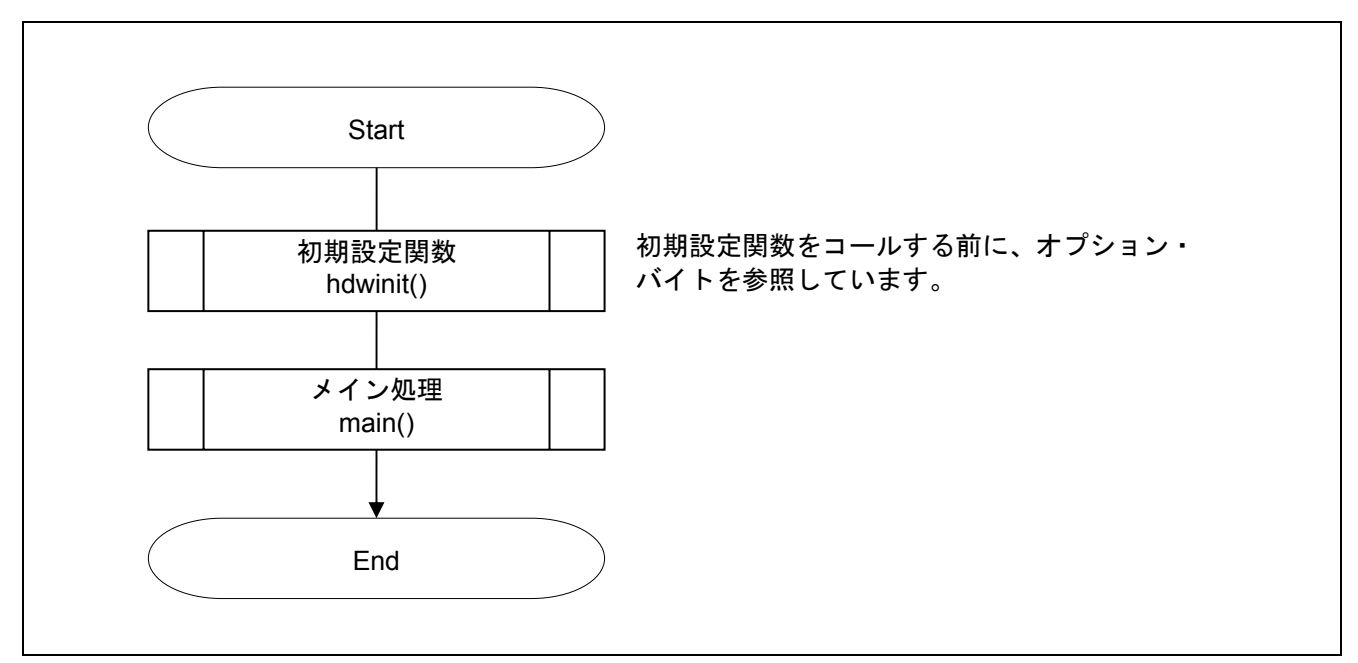

#### 図 5.1 全体フロー

注 初期設定関数の前後でスタートアップ・ルーティンが実行されます。

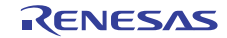

### 5.10.1 初期設定関数

図 5.2に初期設定関数のフローチャートを示します。

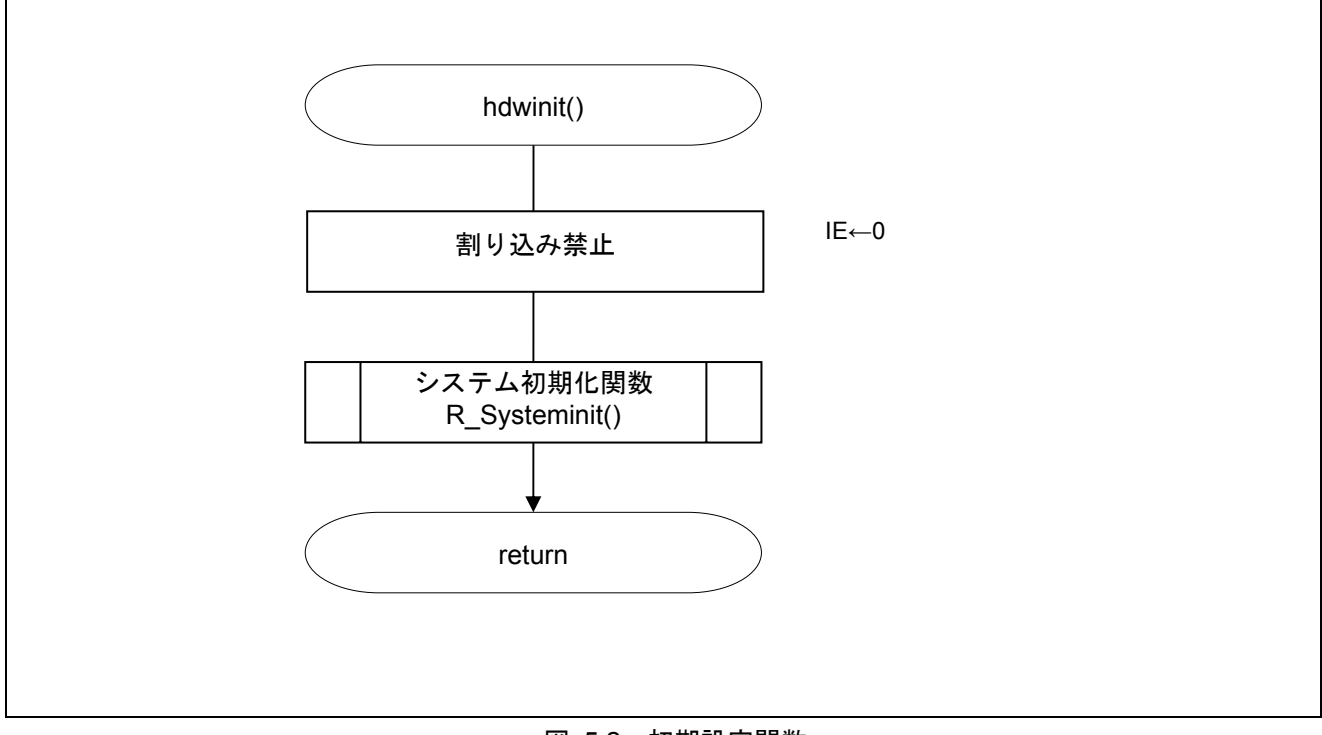

図 5.2 初期設定関数

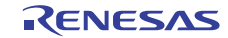

## 5.10.2 システム初期化関数

図 5.3にシステム初期化関数のフローチャートを示します。

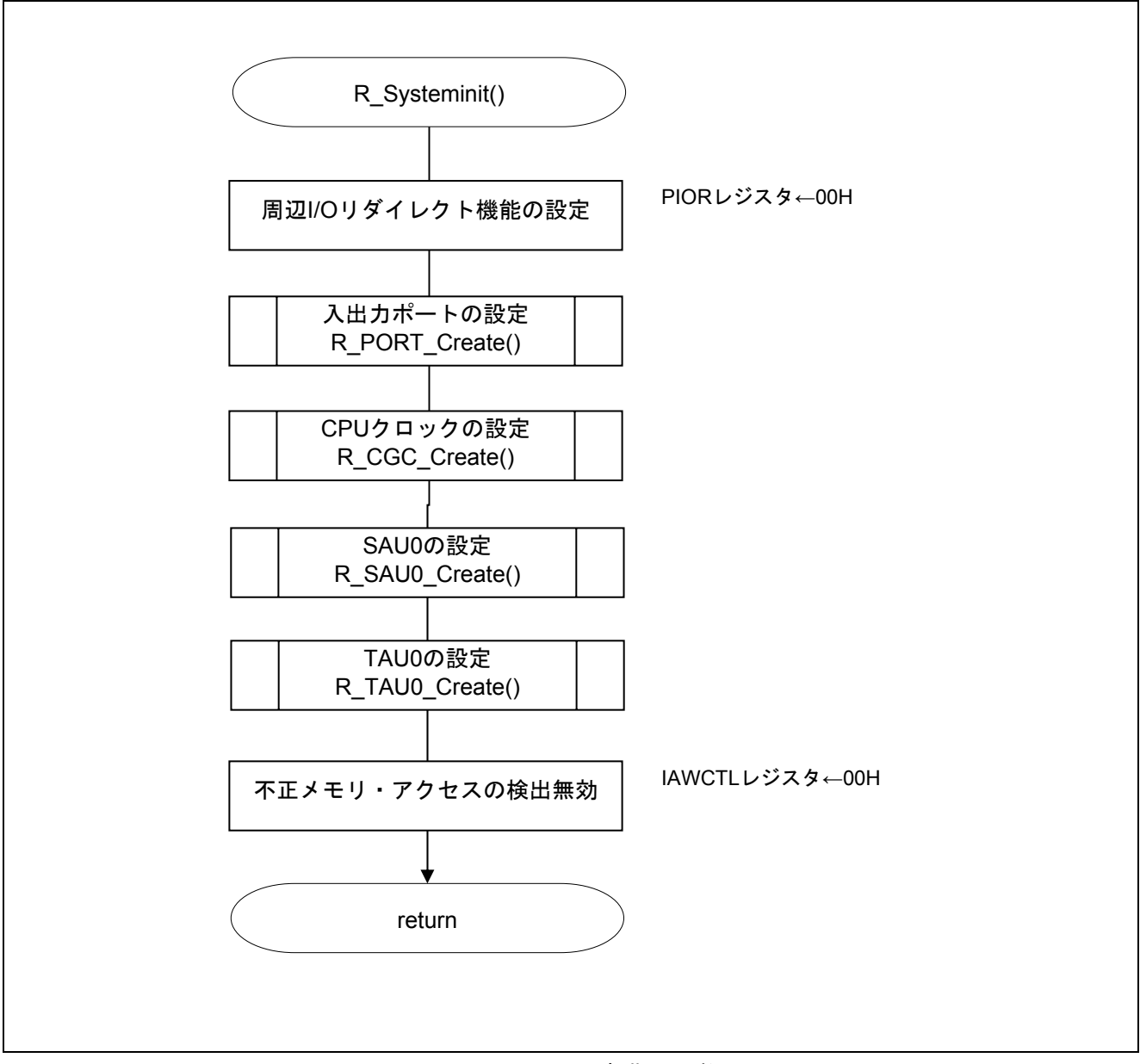

図 5.3 システム初期化関数

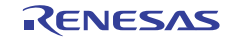

# 5.10.3 入出力ポートの設定

図 5.4に入出力ポートの設定のフローチャートを示します。

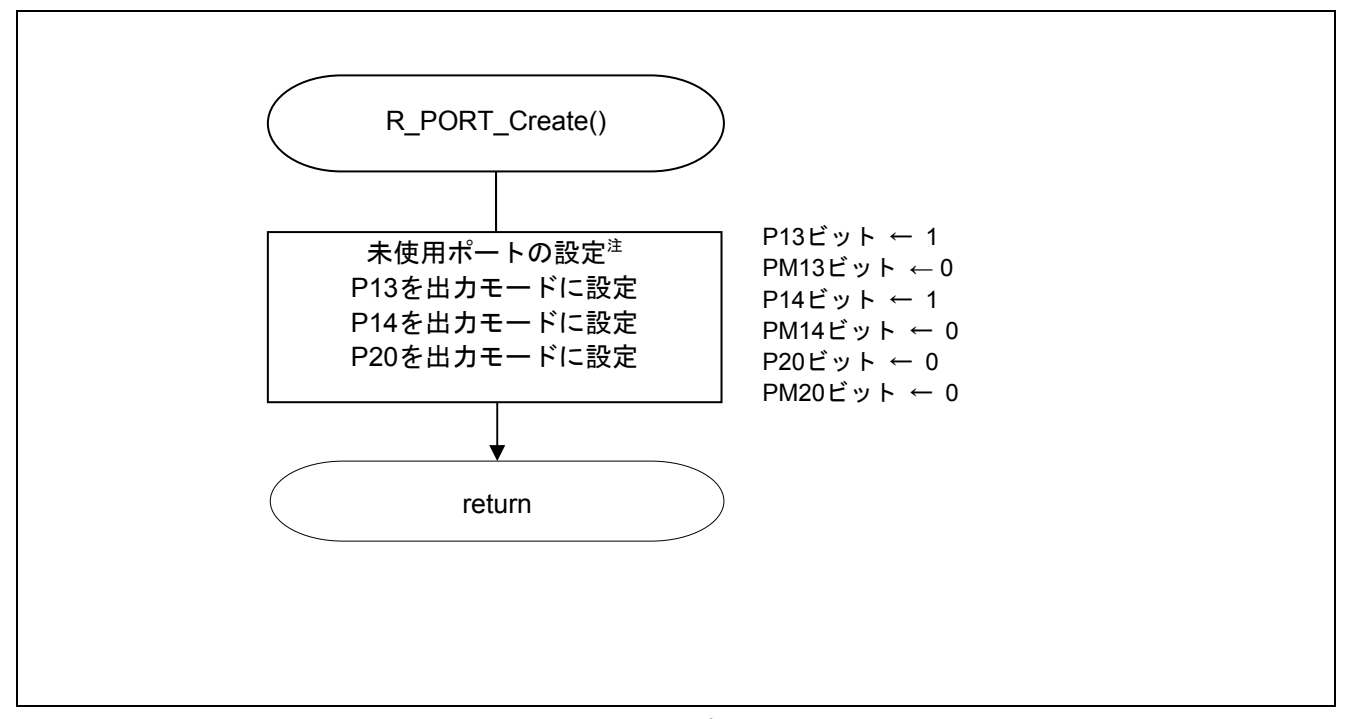

図 5.4 入出力ポートの設定

- 注 未使用ポートの設定については、RL78/G12 初期設定 (R01AN2582J) アプリケーションノート"フ ローチャート"を参照して下さい。
- 注意 未使用のポートは、端子処理などを適切に行い、電気的特性を満たすように設計してください。 また、未使用の入力専用ポートは個別に抵抗を介して VDD 又は Vss に接続して下さい。

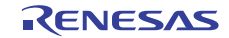

# 5.10.4 CPU クロックの設定

図 5.5にCPU クロックの設定のフローチャートを示します。

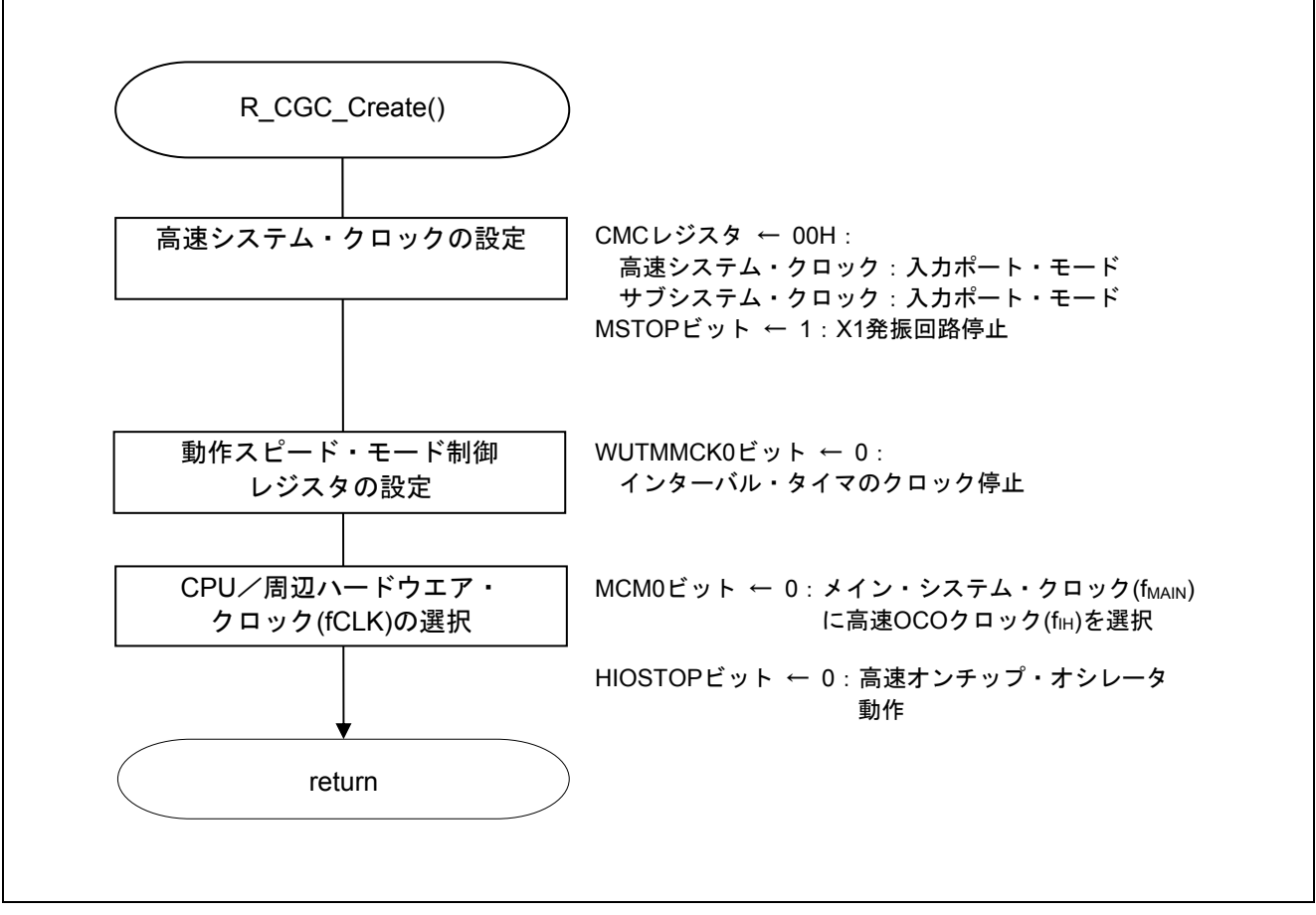

図 5.5 CPU クロックの設定

注意 CPU クロックの設定 (R\_CGC\_Create()) については、RL78/G12 初期設定 (R01AN2582J) アプリケー ションノート"フローチャート"を参照して下さい。

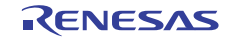

# 5.10.5 SAU0 の設定

図 5.6にSAU0 の設定のフローチャートを示します。

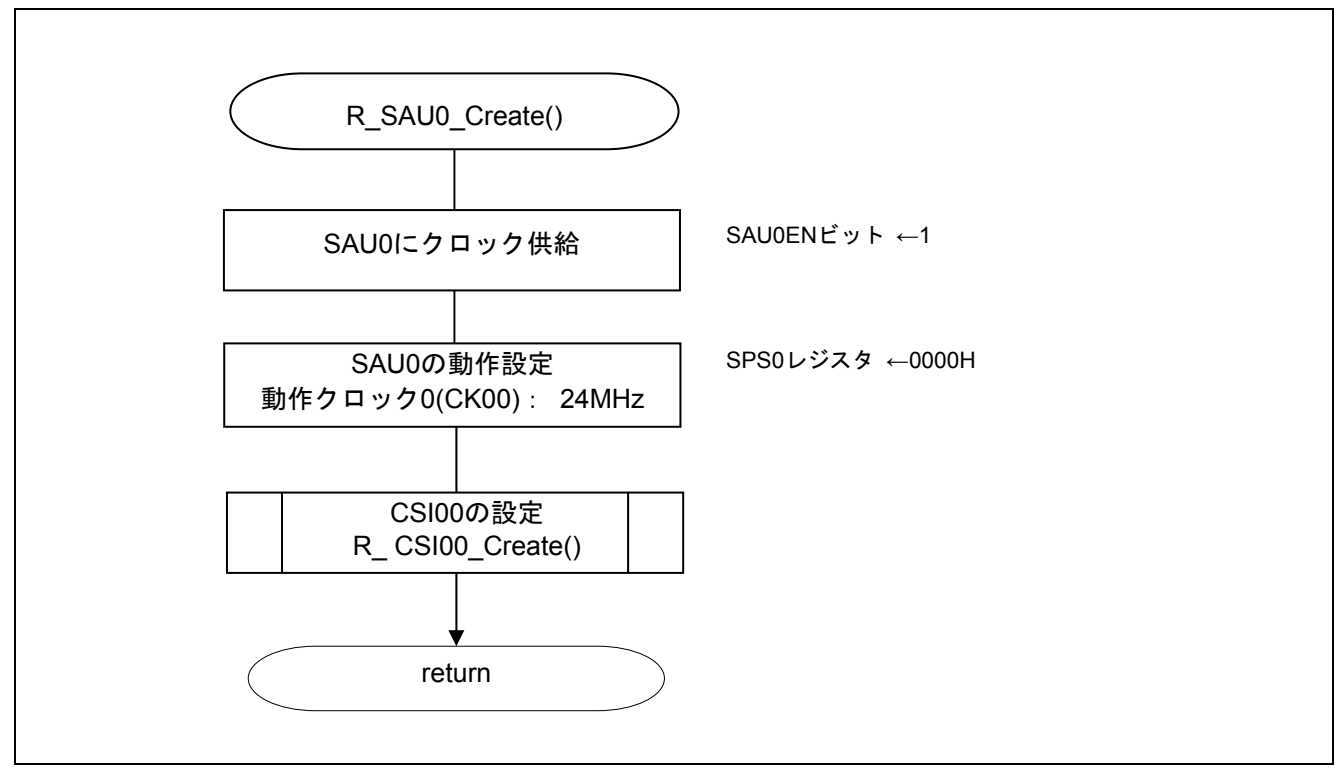

図 5.6 SAU0 の設定

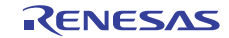

#### 5.10.6 CSI00 の設定

図 5.7にCSI00 の設定(1/2)、図 5.8にCSI00 の設定(2/2)のフローチャートを示します。

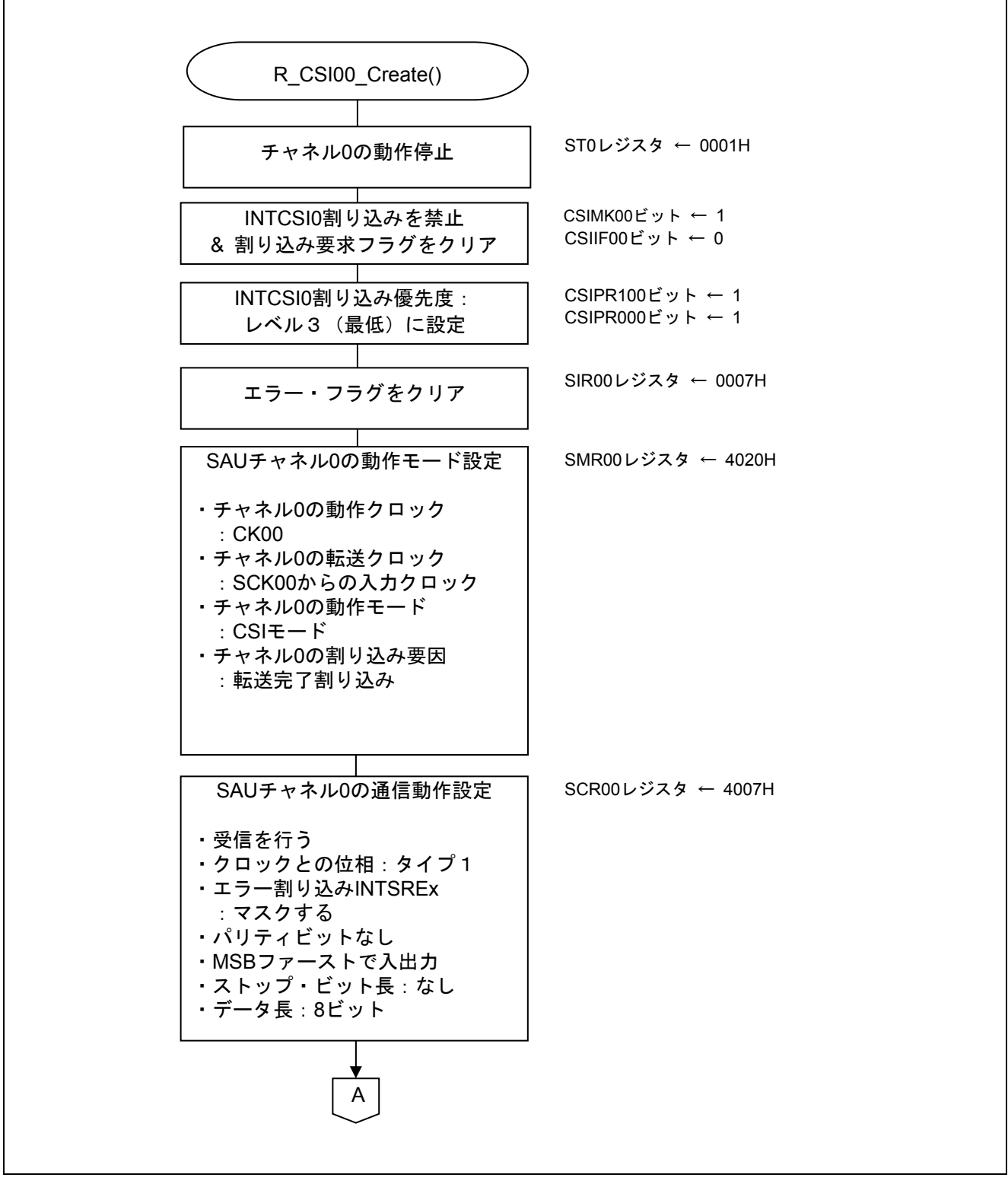

図 5.7 CSI00 の設定 (1/2)

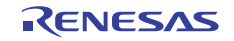

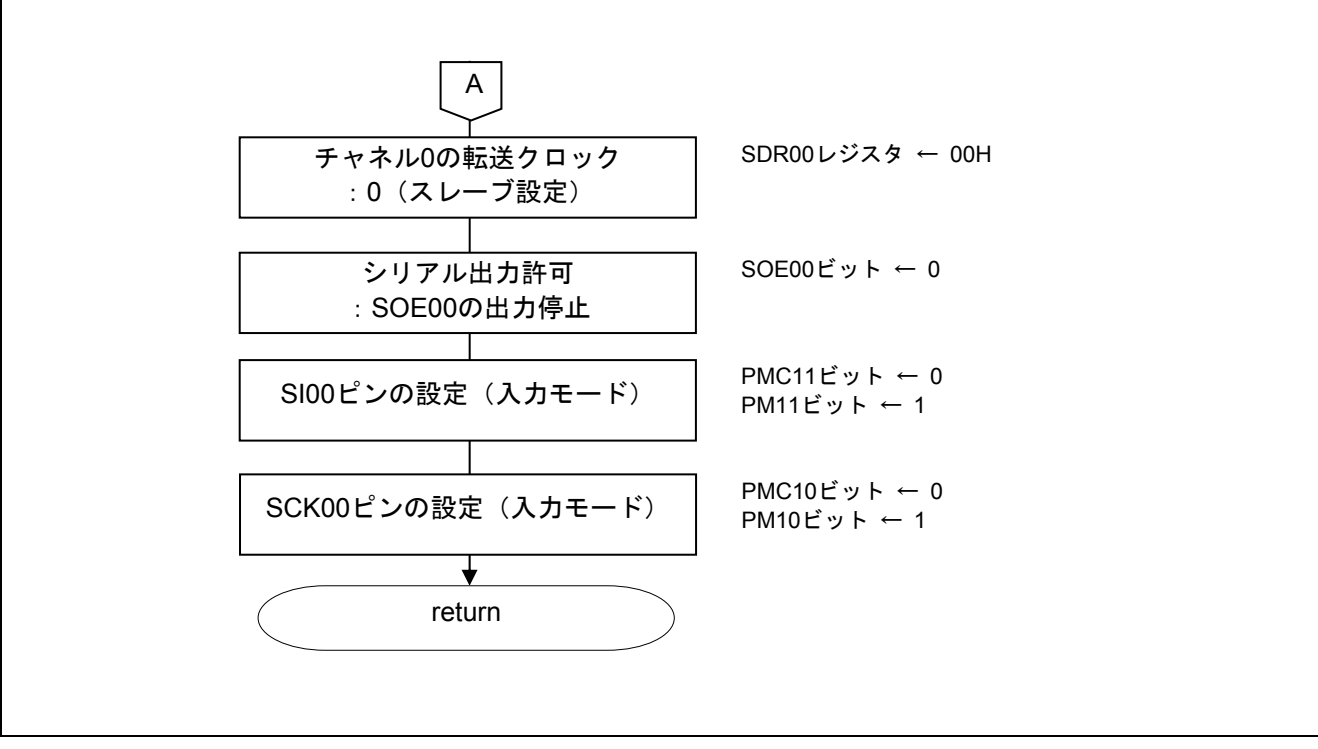

図 5.8 CSI00 の設定 (2/2)

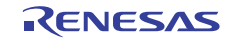

#### 5.10.7 TAU0 の設定

図 5.9にTAU0 の設定のフローチャートを示します。

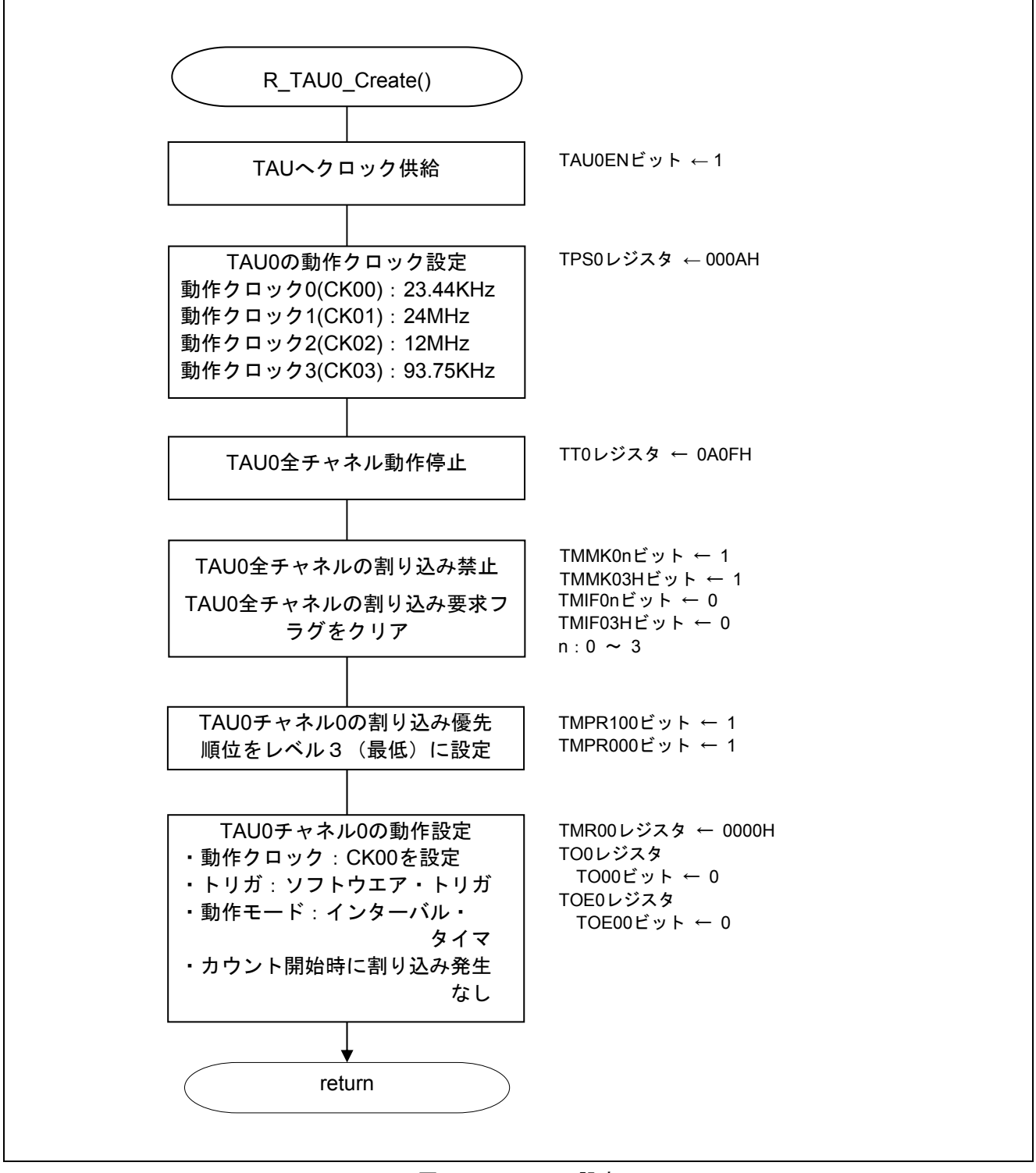

図 5.9 TAU0 の設定

#### 5.10.8 メイン処理

図 5.10にメイン処理(1/2)、図 5.11にメイン処理(2/2)のフローチャートを示します。

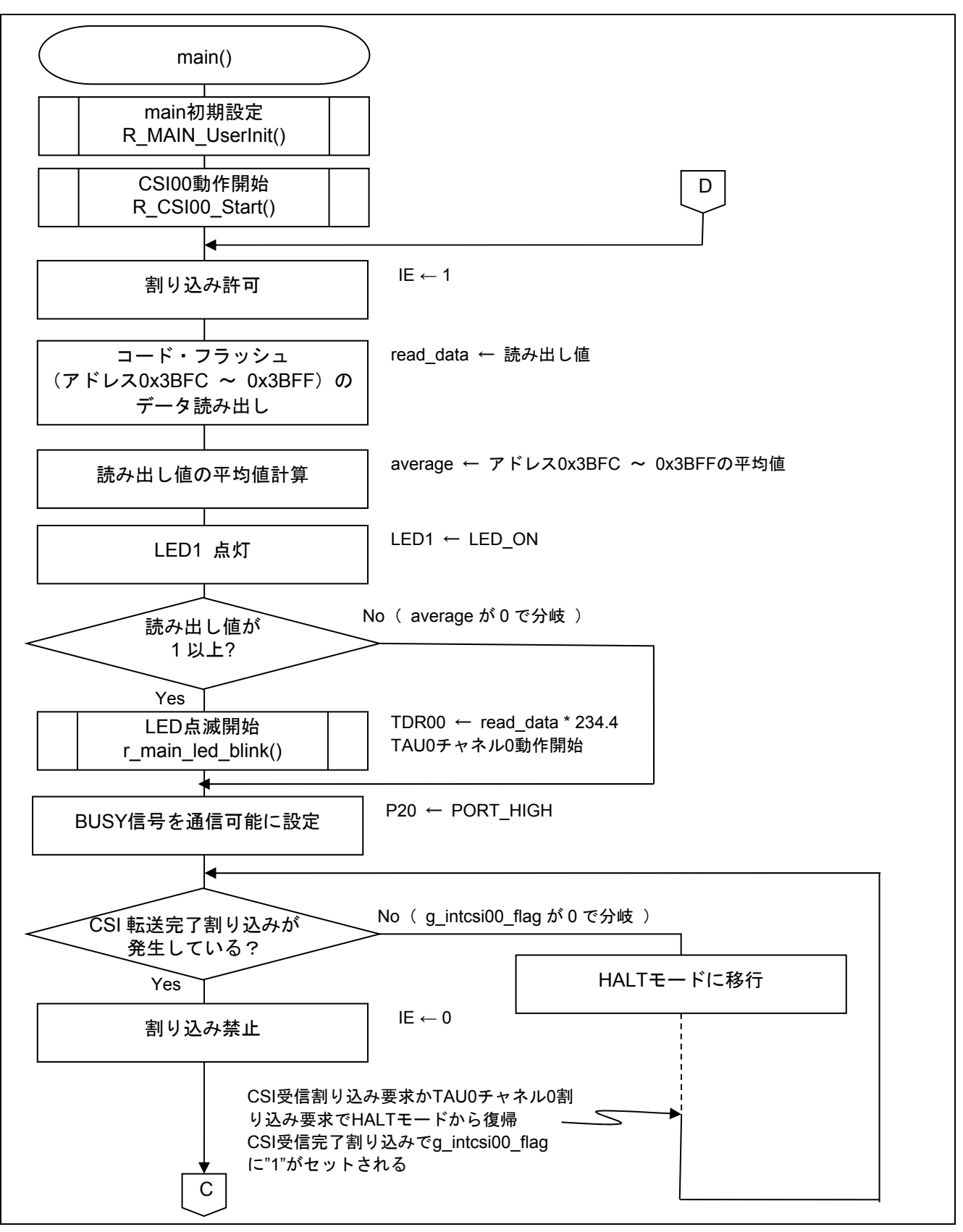

#### 図 5.10 メイン処理(1/2)

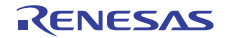

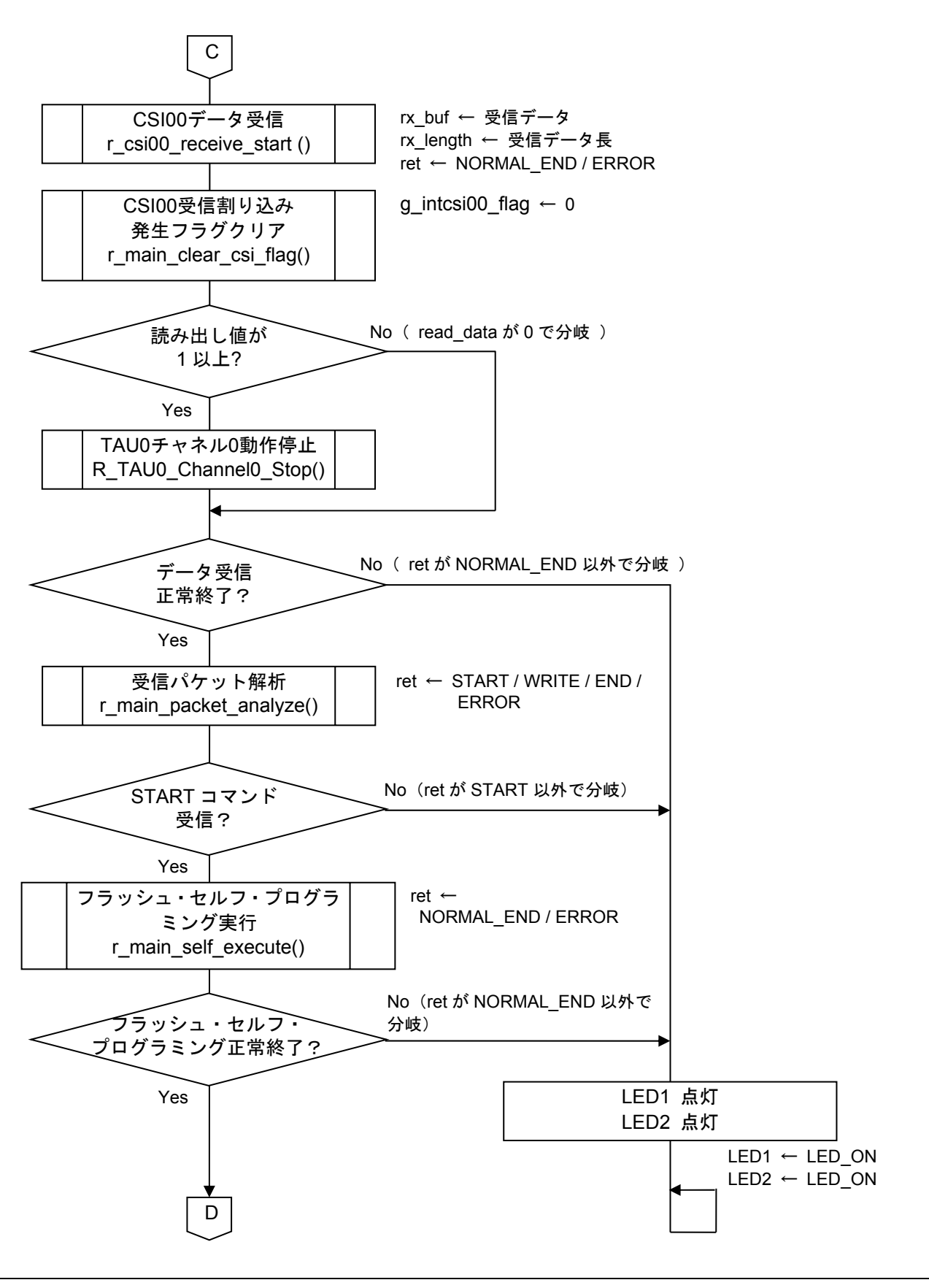

図 5.11 メイン処理(2/2)

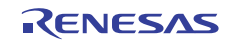

#### 5.10.1 メイン初期設定

図 5.12 にメイン初期設定のフローチャートを示します。

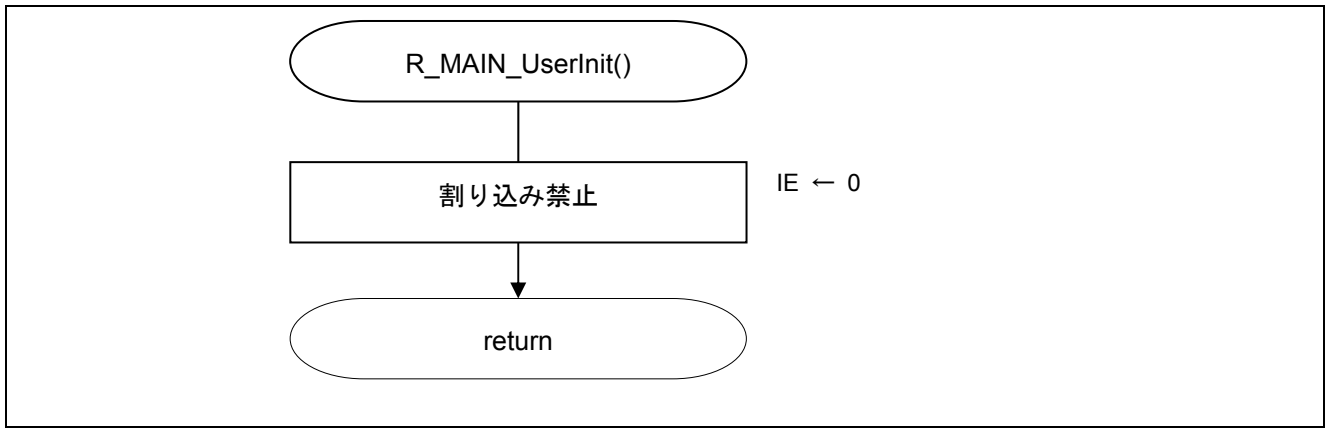

図 5.12 メイン初期設定

#### 5.10.2 CSI00 動作開始

図 5.13 にCSI00 動作開始のフローチャートを示します。

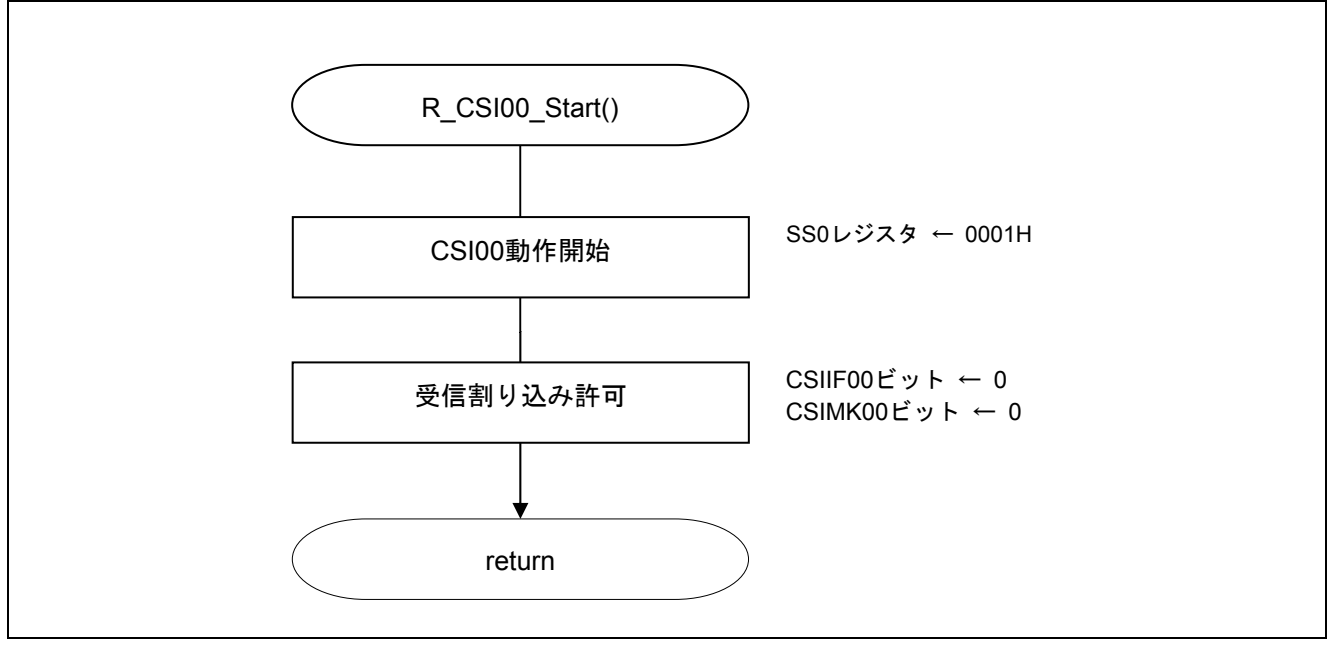

図 5.13 CSI00 動作開始

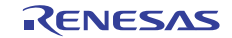

# 5.10.3 CSI00 受信完了割り込み

図 5.14 にCSI00 受信完了割り込みのフローチャートを示します。

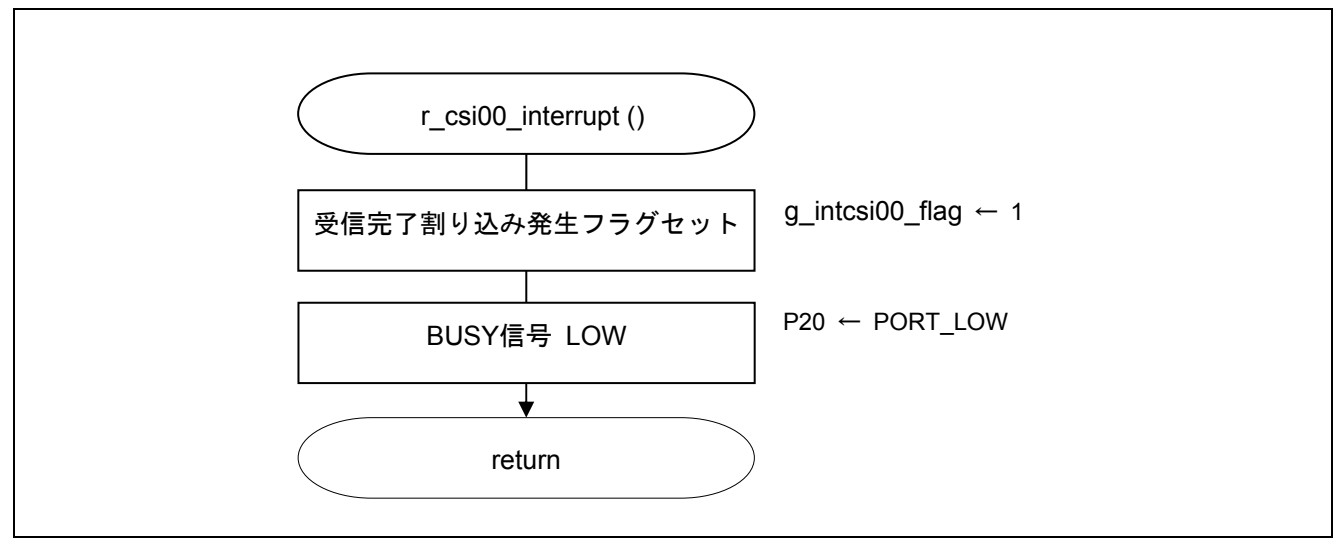

図 5.14 CSI00 受信完了割り込み

### 5.10.4 LED 点滅開始

図 5.15 にLED 点滅開始のフローチャートを示します。

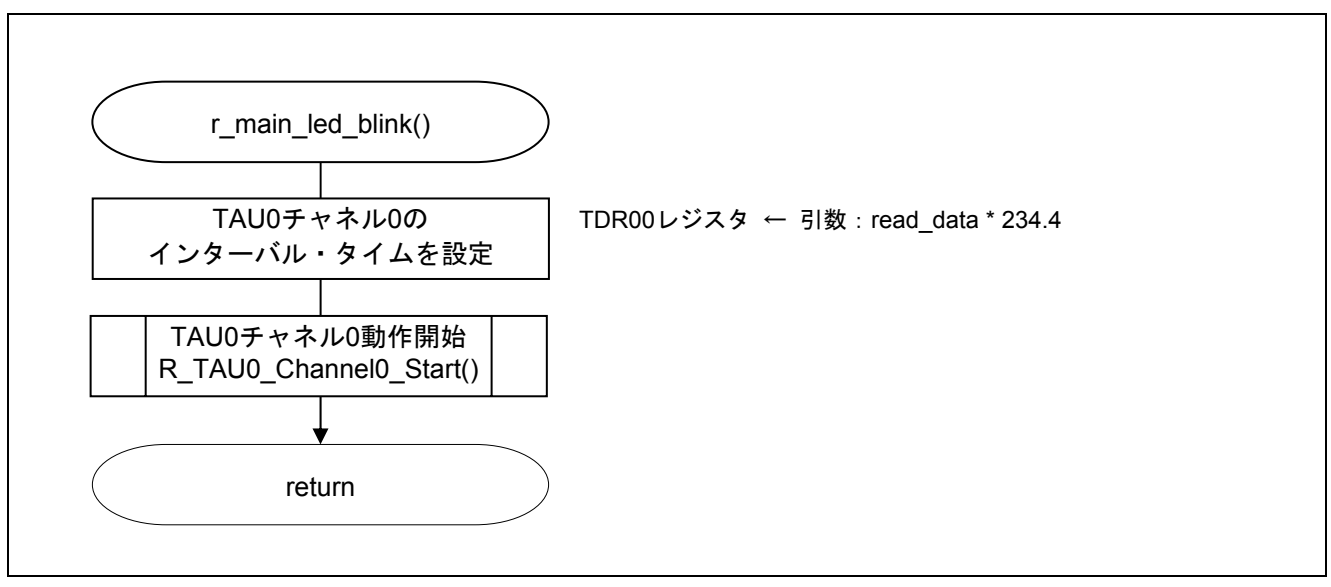

図 5.15 LED 点滅開始

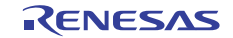

# 5.10.5 TAU0 チャネル 0 動作開始

図 5.16 にTAU0 チャネル 0 動作開始のフローチャートを示します。

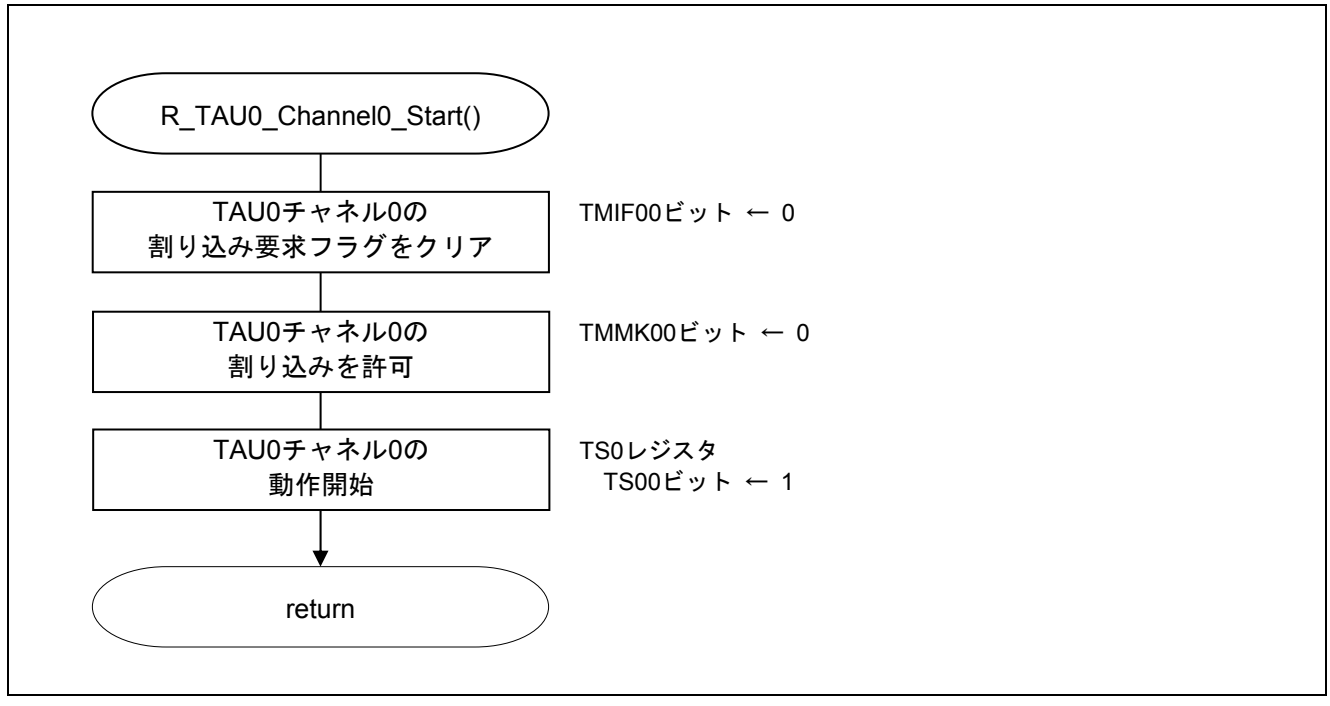

図 5.16 TAU0 チャネル 0 動作開始

#### 5.10.6 TAU0 チャネル 0 割り込み

図 5.17 にTAU0 チャネル 0 割り込みのフローチャートを示します。

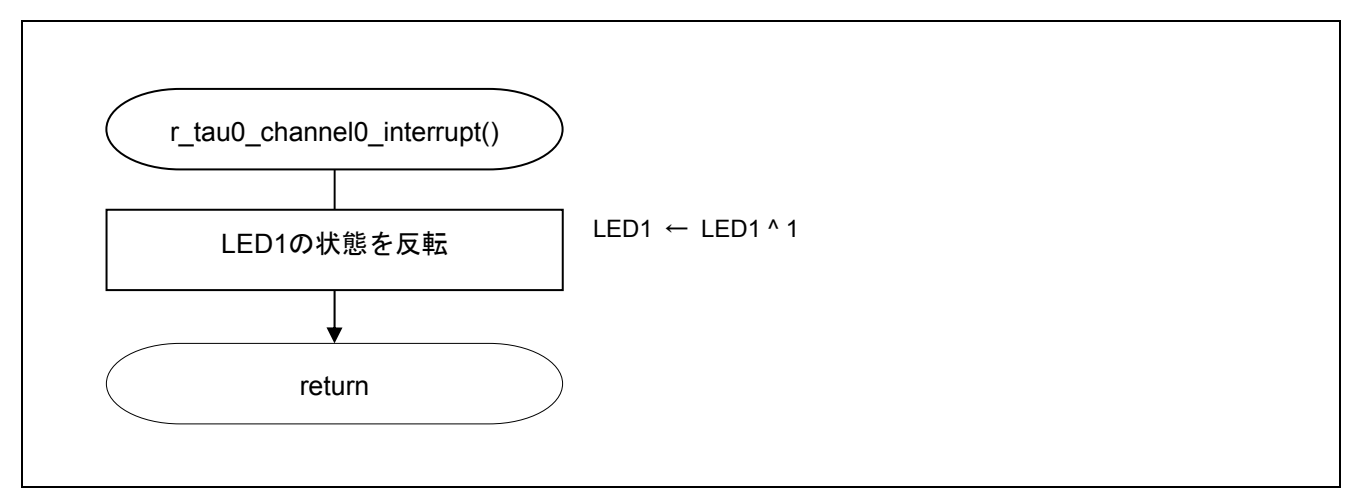

図 5.17 TAU0 チャネル 0 割り込み

# 5.10.7 CSI00 データ受信

図 5.18 にCSI00 データ受信(1/2)、図 5.19 にCSI00 データ受信(2/2)のフローチャートを示します。

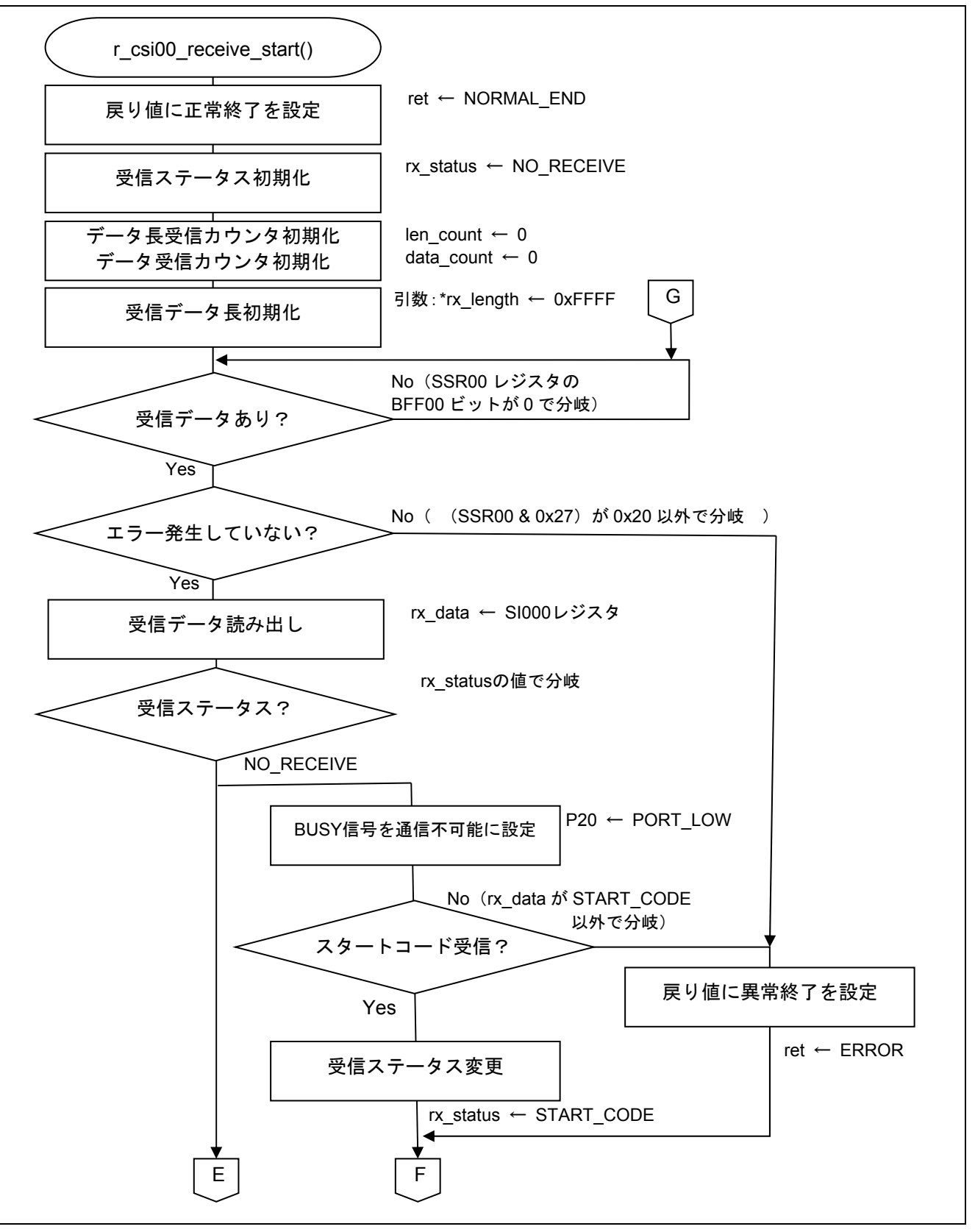

図 5.18 CSI00 データ受信(1/2)

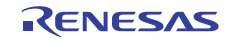

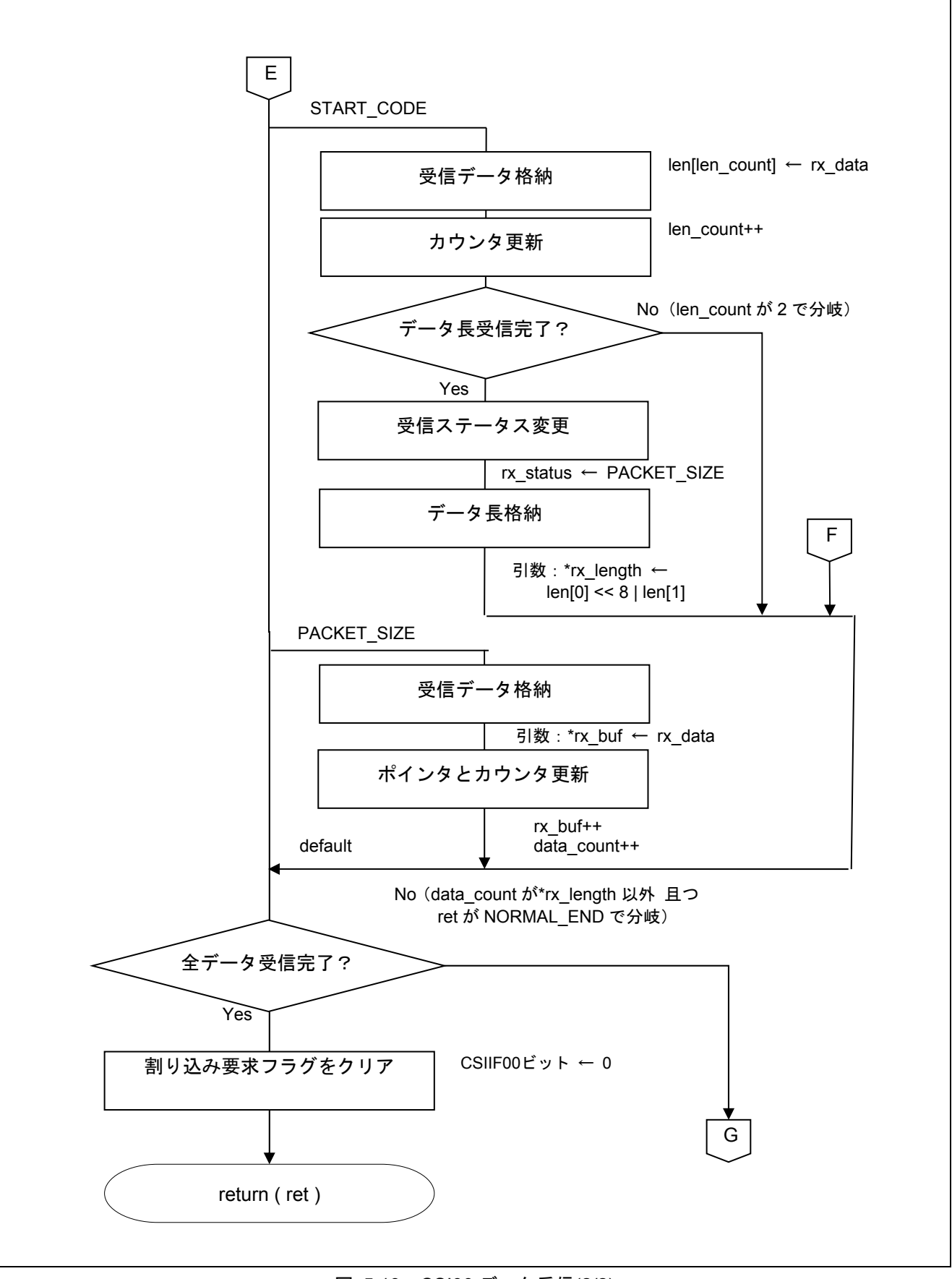

図 5.19 CSI00 データ受信(2/2)

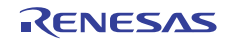

#### 5.10.8 CSI00 転送完了割り込み発生フラグクリア

図 5.20 にCSI00 転送完了割り込み発生フラグクリアのフローチャートを示します。

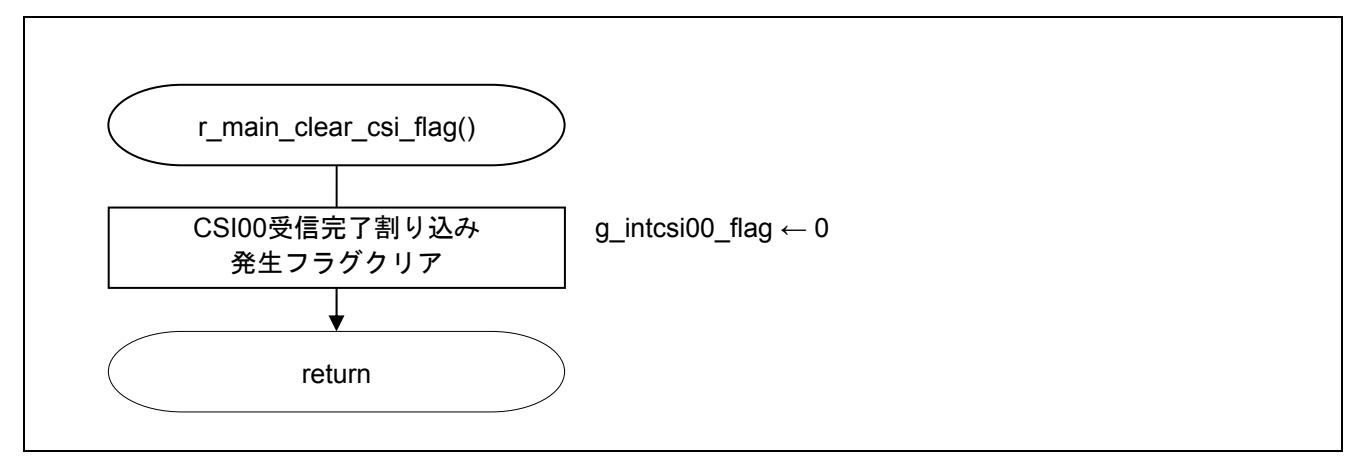

#### 図 5.20 CSI00 転送完了割り込み発生フラグクリア

#### 5.10.9 TAU0 チャネル 0 動作停止

図 5.21 にTAU0 チャネル 0 動作停止のフローチャートを示します。

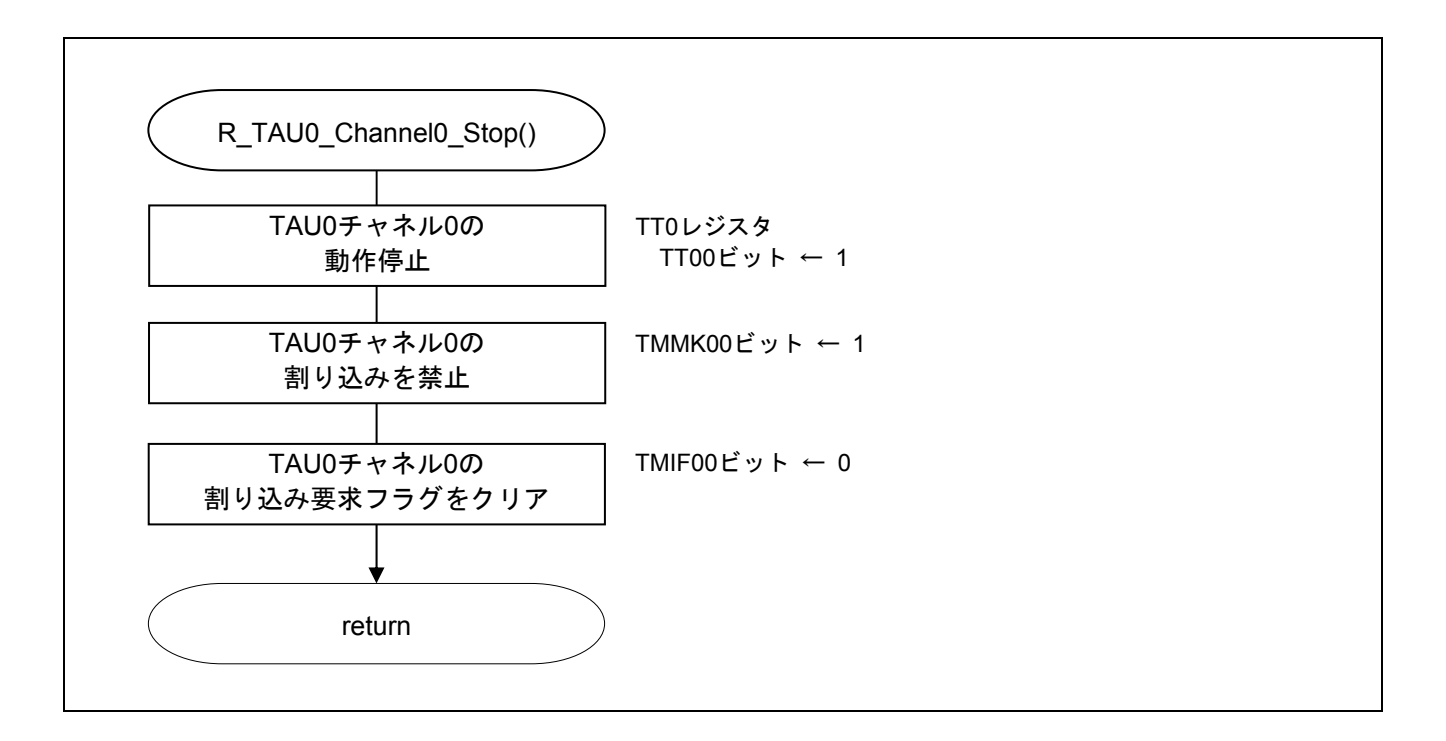

図 5.21 TAU0 チャネル 0 動作停止

# 5.10.10 受信パケット解析

図 5.22 に受信パケット解析のフローチャートを示します。

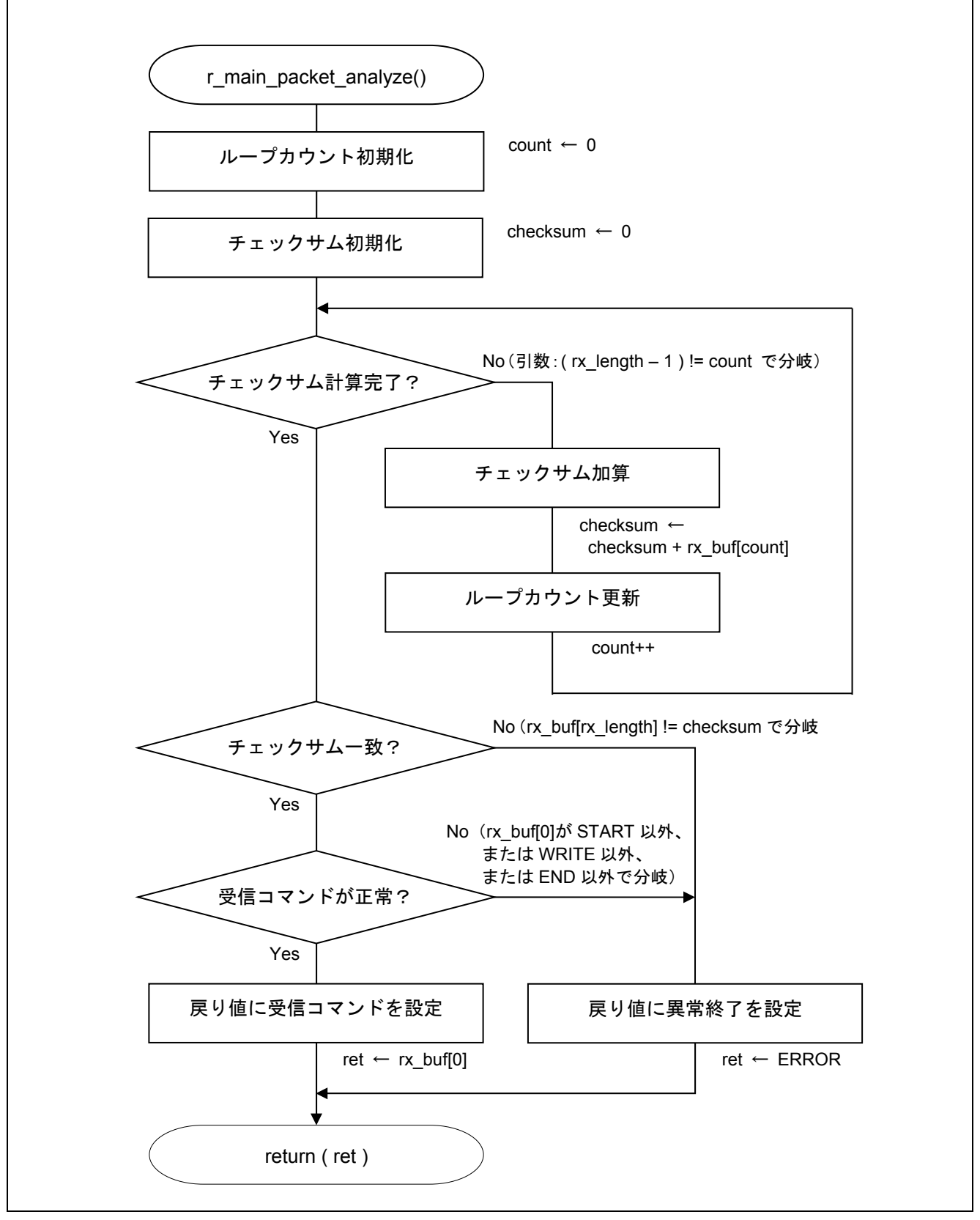

図 5.22 受信パケット解析

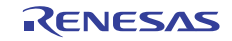

5.10.11 フラッシュ・セルフ・プログラミング実行

図 5.23 にフラッシュ・セルフ・プログラミング実行のフローチャートを示します。

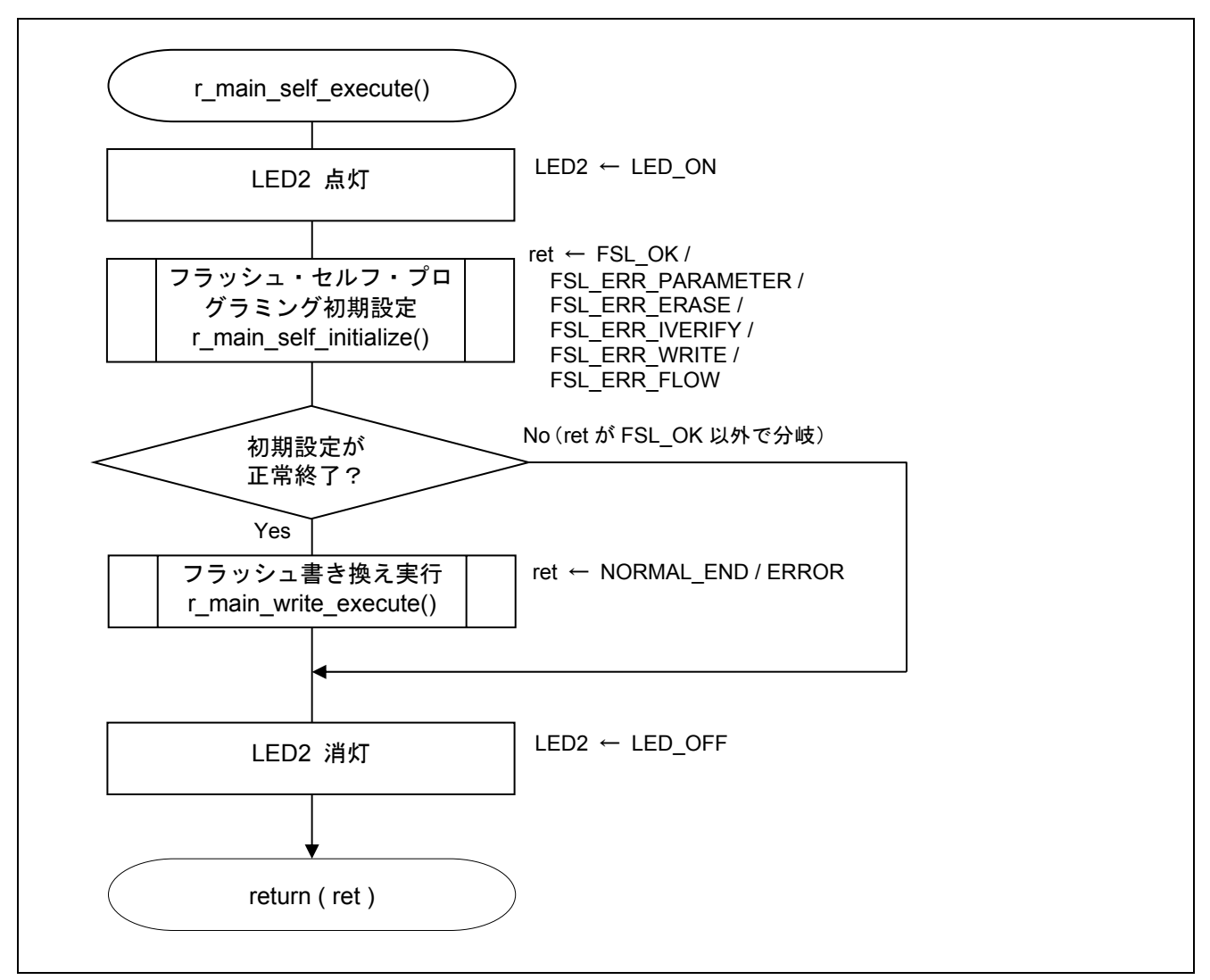

図 5.23 フラッシュ・セルフ・プログラミング実行

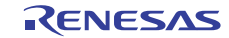

# 5.10.12 フラッシュ・セルフ・プログラミング初期設定

図 5.24 にフラッシュ・セルフ・プログラミング初期設定のフローチャートを示します。

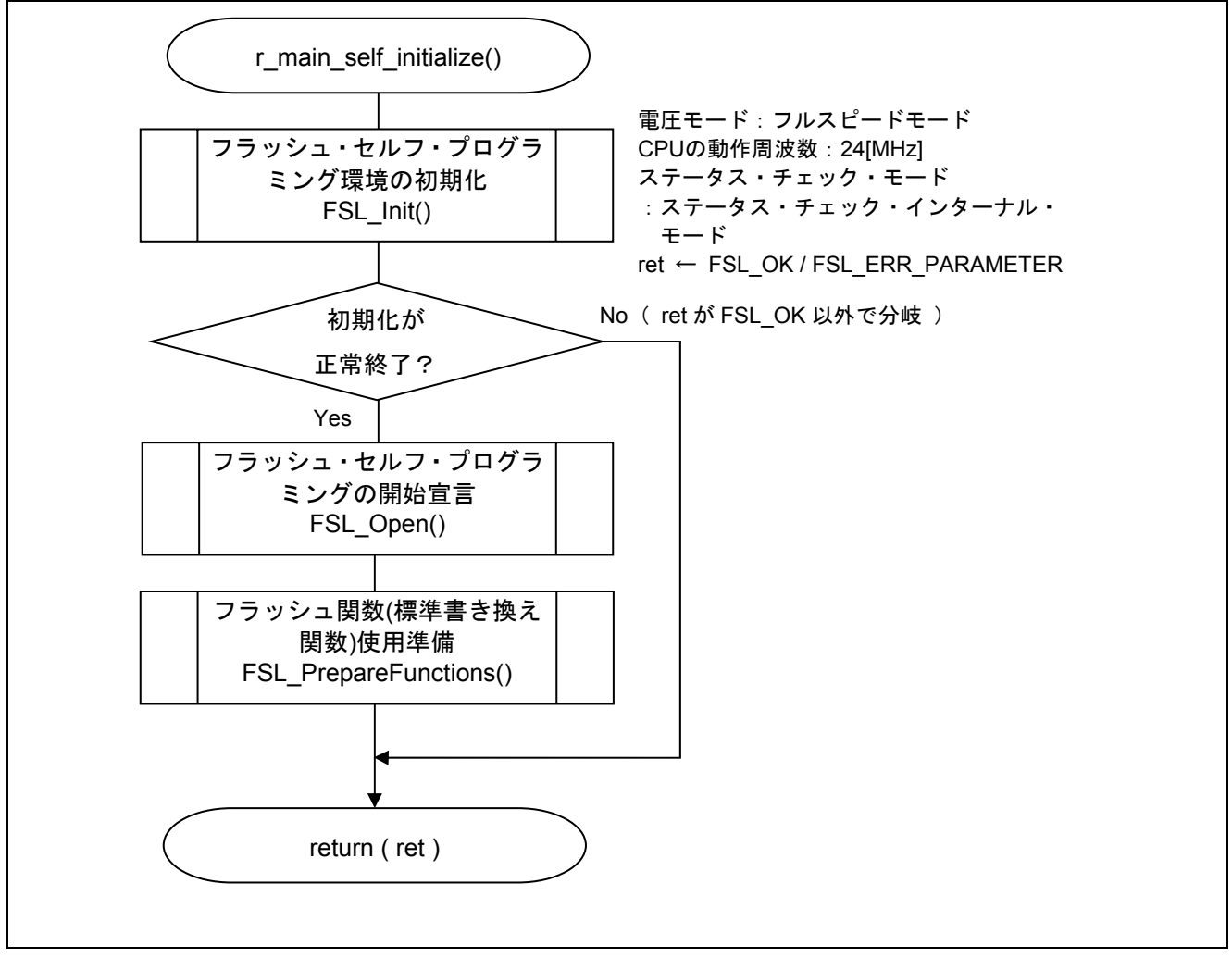

図 5.24 フラッシュ・セルフ・プログラミング初期設定

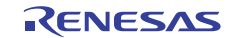

# 5.10.13 フラッシュ書き換え実行

図 5.25 にフラッシュ書き換え実行(1/3)、図 5.26 にフラッシュ書き換え実行(2/3)、図 5.27 にフラッシュ書き 換え実行(3/3)のフローチャートを示します。

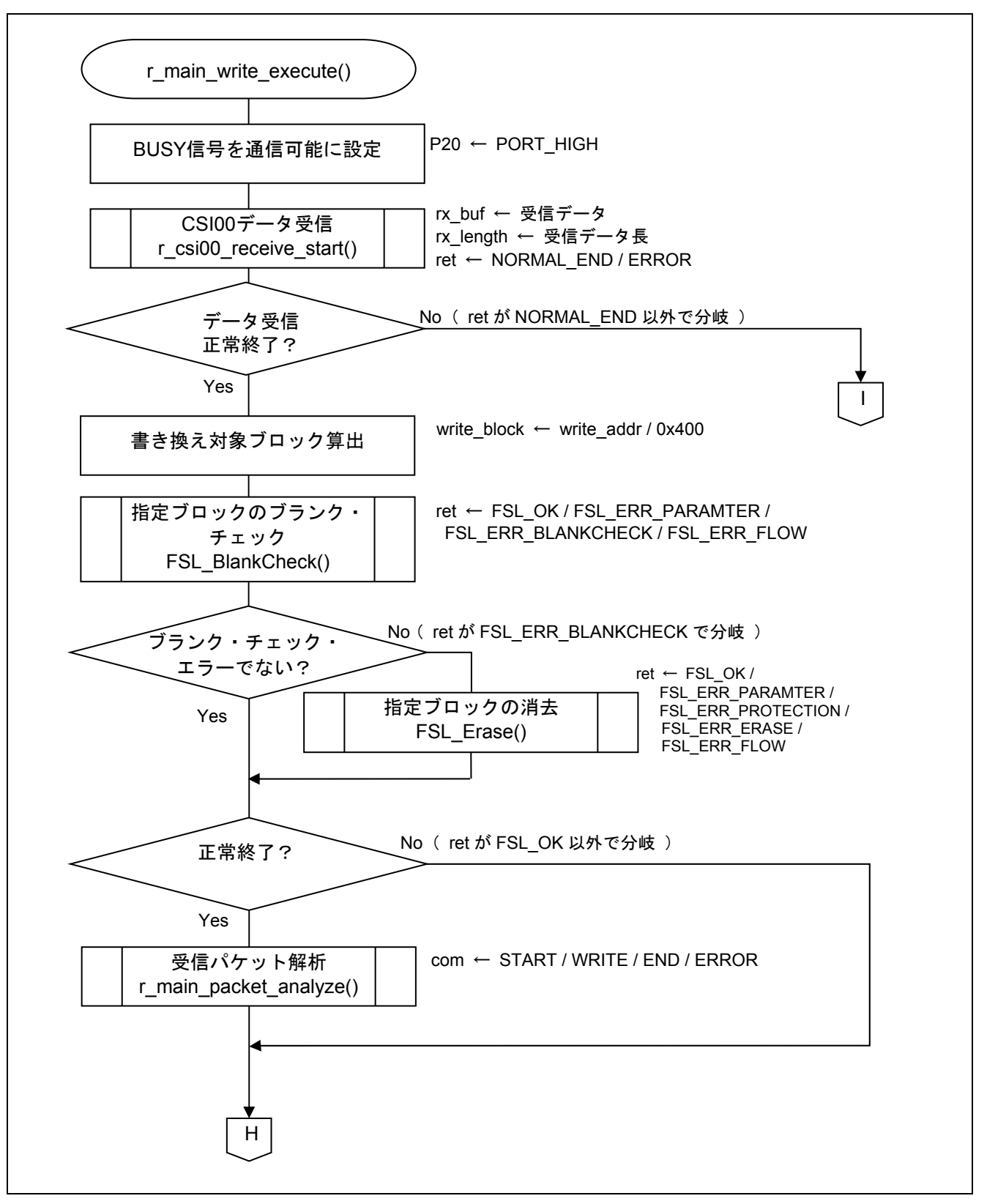

#### 図 5.25 フラッシュ書き換え実行(1/3)

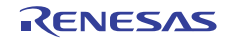

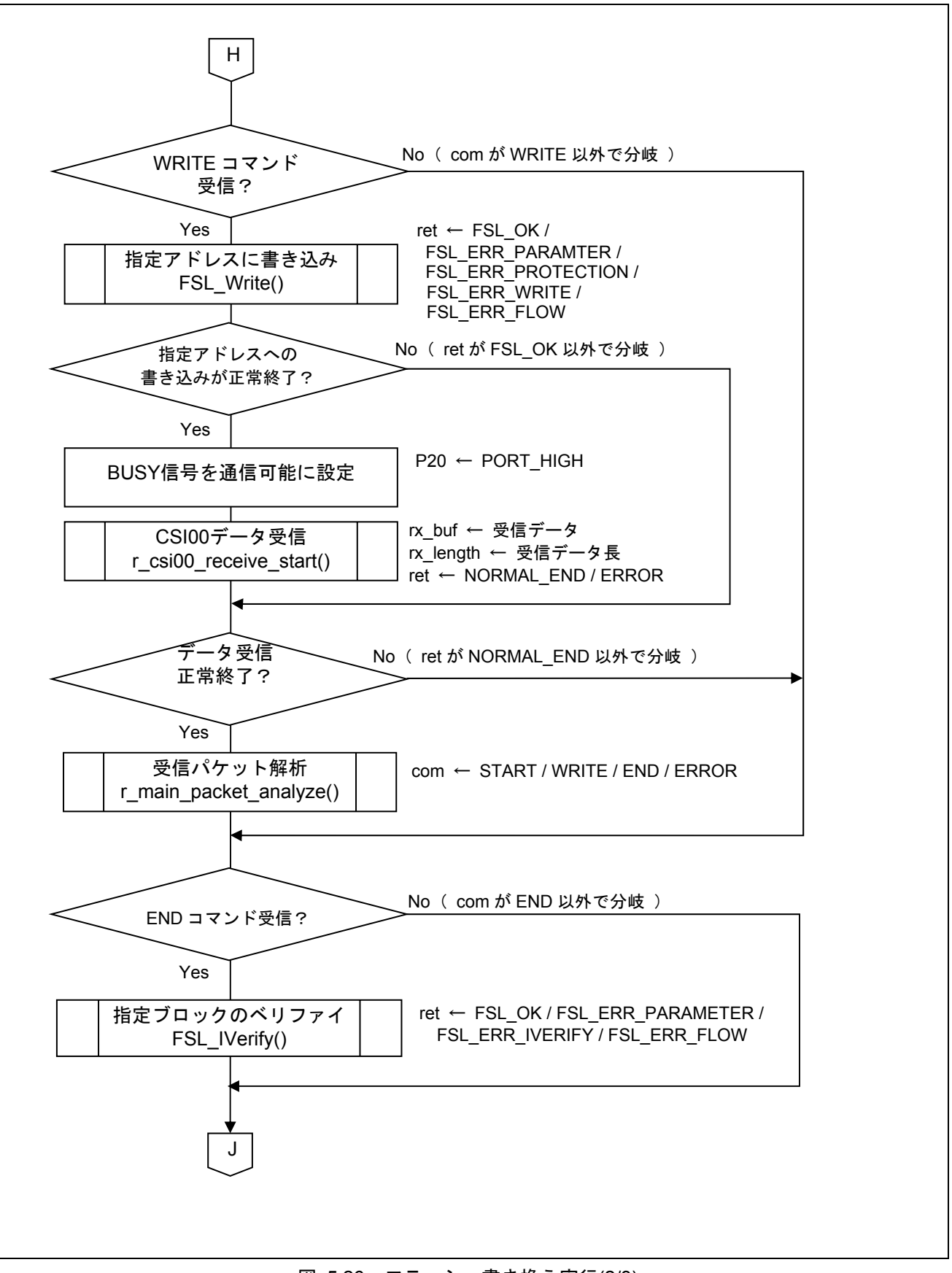

#### 図 5.26 フラッシュ書き換え実行(2/3)

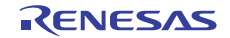

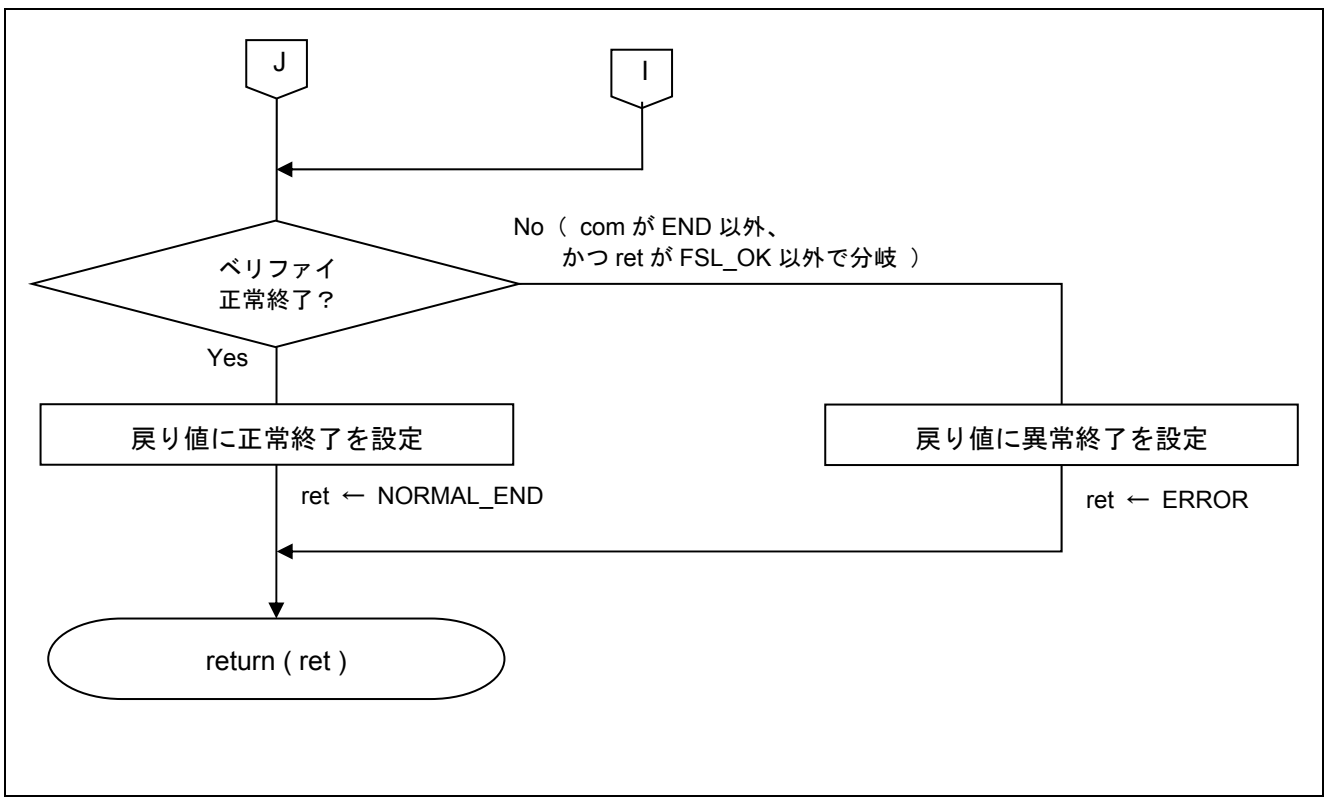

図 5.27 フラッシュ書き換え実行(3/3)

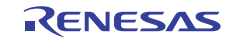

# 6. サンプルコード

サンプルコードは、ルネサス エレクトロニクスホームページから入手してください。

### 7. 参考ドキュメント

RL78/G12 ユーザーズマニュアル ハードウエア編(R01UH0200J) RL78 ファミリ ユーザーズマニュアル ソフトウエア編(R01US0015J) RL78 ファミリ フラッシュ・セルフ・プログラミング・ライブラリ Type01 ユーザーズマニュアル (R01US0050J) (最新版をルネサス エレクトロニクスホームページから入手してください。)

(最新の情報をルネサス エレクトロニクスホームページから入手してください。)

### ホームページとサポート窓口

ルネサス エレクトロニクスホームページ http://japan.renesas.com/

テクニカルアップデート/テクニカルニュース

お問合せ先 http://japan.renesas.com/inquiry

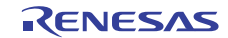

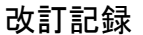

# 改訂記録 RL78/G12 セルフ・プログラミング(CSI 受信データ) CC-RL

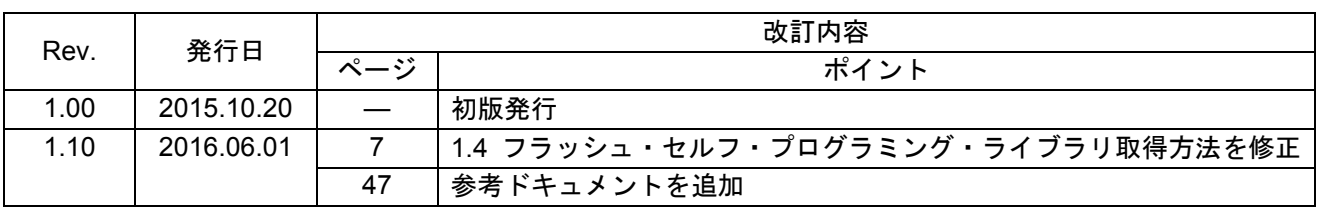

すべての商標および登録商標は、それぞれの所有者に帰属します。

#### 製品ご使用上の注意事項

ここでは、マイコン製品全体に適用する「使用上の注意事項」について説明します。個別の使用上の注意 事項については、本ドキュメントおよびテクニカルアップデートを参照してください。

1. 未使用端子の処理 【注意】未使用端子は、本文の「未使用端子の処理」に従って処理してください。 CMOS 製品の入力端子のインピーダンスは、一般に、ハイインピーダンスとなっています。未使用 端子を開放状態で動作させると、誘導現象により、LSI 周辺のノイズが印加され、LSI 内部で貫通電 流が流れたり、入力信号と認識されて誤動作を起こす恐れがあります。未使用端子は、本文「未使用 端子の処理」で説明する指示に従い処理してください。 2. 電源投入時の処置 【注意】電源投入時は,製品の状態は不定です。 電源投入時には、LSI の内部回路の状態は不確定であり、レジスタの設定や各端子の状態は不定で す。 外部リセット端子でリセットする製品の場合、電源投入からリセットが有効になるまでの期間、端子 の状態は保証できません。 同様に、内蔵パワーオンリセット機能を使用してリセットする製品の場合、電源投入からリセットの かかる一定電圧に達するまでの期間、端子の状態は保証できません。 3. リザーブアドレス(予約領域)のアクセス禁止 【注意】リザーブアドレス(予約領域)のアクセスを禁止します。 アドレス領域には、将来の機能拡張用に割り付けられているリザーブアドレス(予約領域)がありま す。これらのアドレスをアクセスしたときの動作については、保証できませんので、アクセスしない ようにしてください。 4. クロックについて 【注意】リセット時は、クロックが安定した後、リセットを解除してください。 プログラム実行中のクロック切り替え時は、切り替え先クロックが安定した後に切り替えてくださ い。 リセット時、外部発振子(または外部発振回路)を用いたクロックで動作を開始するシステムでは、 クロックが十分安定した後、リセットを解除してください。また、プログラムの途中で外部発振子 (または外部発振回路)を用いたクロックに切り替える場合は、切り替え先のクロックが十分安定し てから切り替えてください。 5. 製品間の相違について 【注意】型名の異なる製品に変更する場合は、製品型名ごとにシステム評価試験を実施してくださ い。 同じグループのマイコンでも型名が違うと、内部 ROM、レイアウトパターンの相違などにより、電

気的特性の範囲で、特性値、動作マージン、ノイズ耐量、ノイズ輻射量などが異なる場合がありま す。型名が違う製品に変更する場合は、個々の製品ごとにシステム評価試験を実施してください。

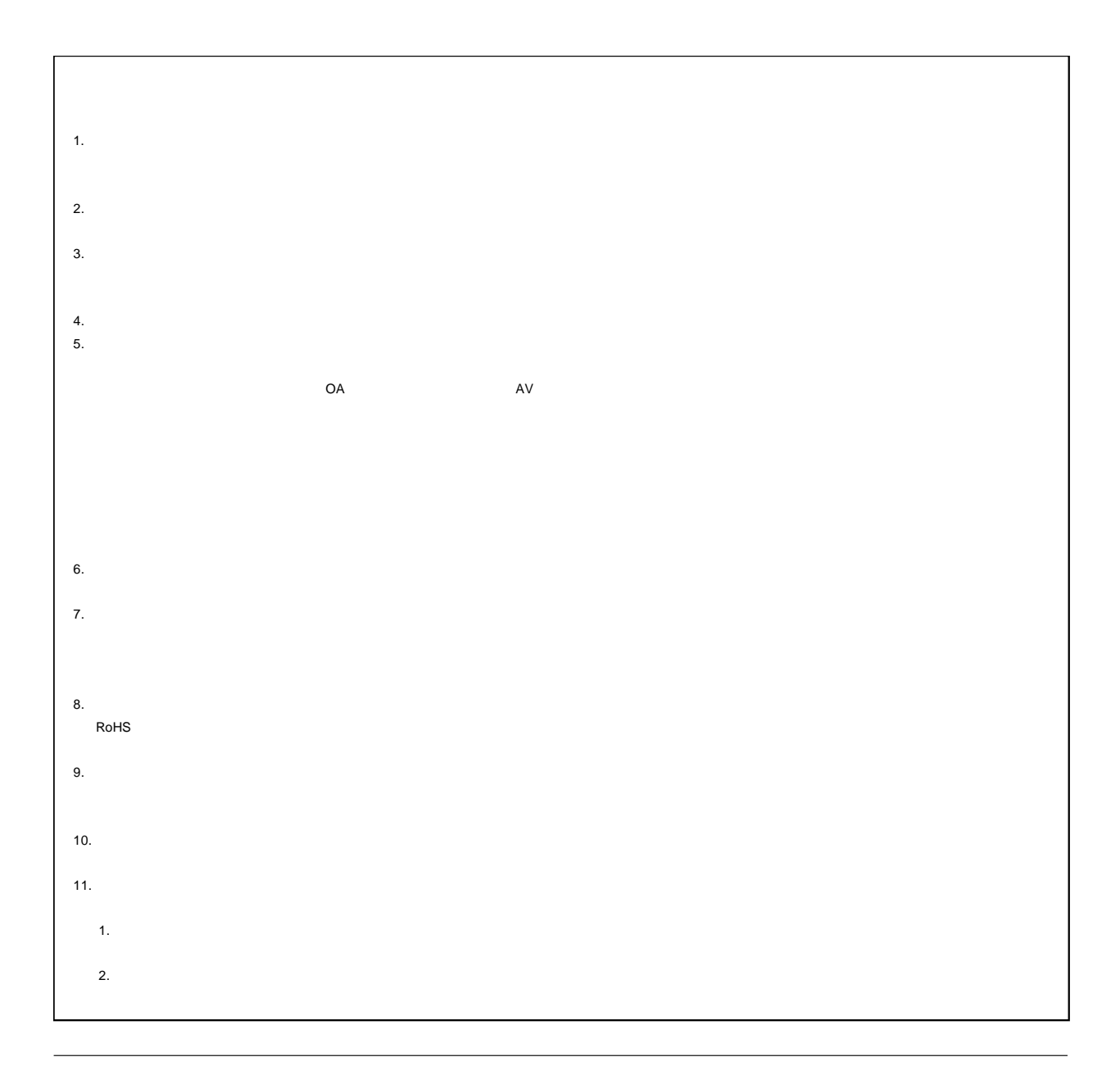

# RENESAS

# ルネサスエレクトロニクス株式会社

http://www.renesas.com

135-0061 3-2-24

■技術的なお問合せおよび資料のご請求は下記へどうぞ。 総合お問合せ窓口:http://japan.renesas.com/contact/

© 2016 Renesas Electronics Corporation. All rights reserved. Colophon 4.0